Febbraio 2021

# Investigator® 24plex GO! Manuale

Per l'amplificazione multiplex dei loci nucleari CODIS, della serie europea standard di loci, più SE33, DYS391 e amelogenina

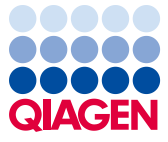

Sample to Insight

# Sommario

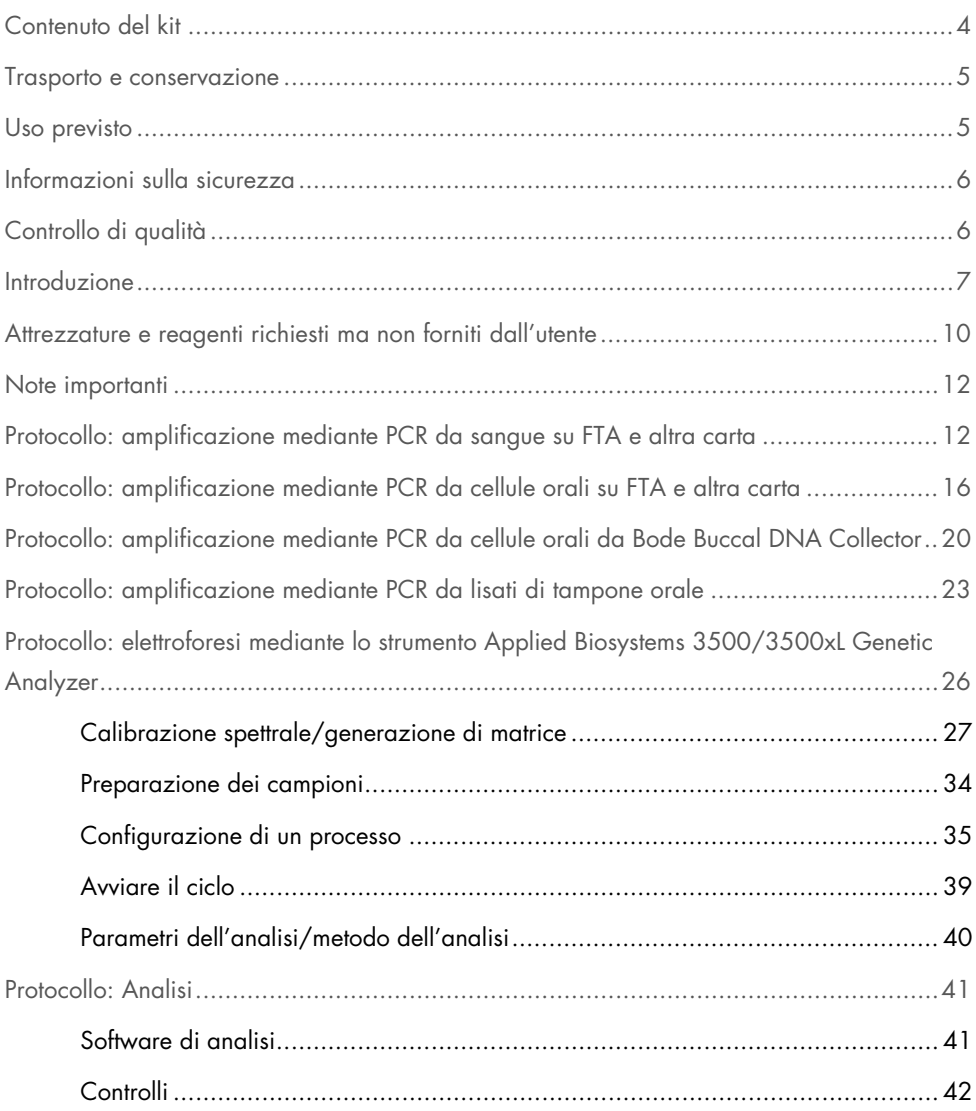

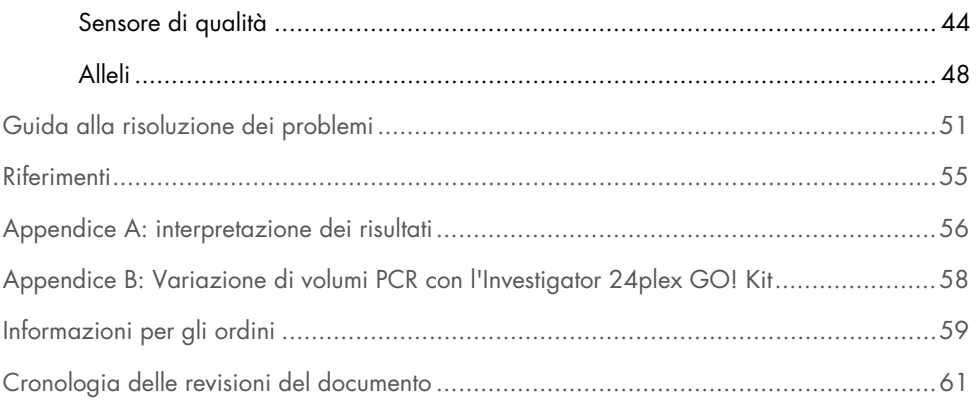

# <span id="page-3-0"></span>Contenuto del kit

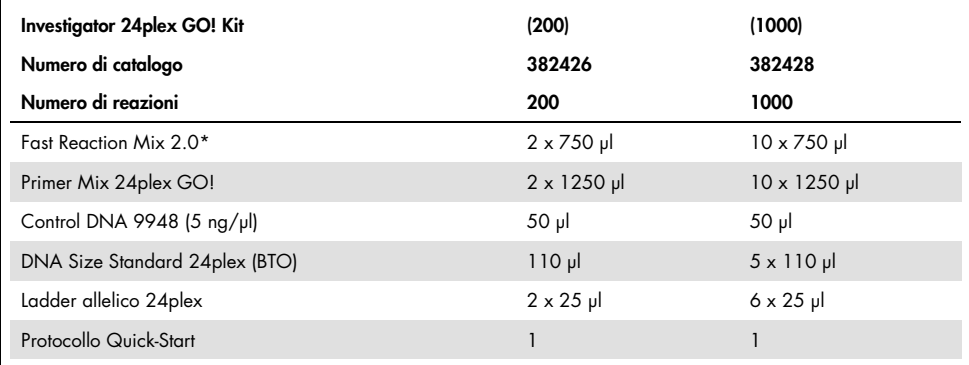

\* Contiene DNA polimerasi, dNTP, MgCl<sub>2</sub>, e sieroalbumina bovina (BSA).

### <span id="page-4-0"></span>Trasporto e conservazione

L'Investigator 24plex GO! Kit viene spedito su ghiaccio secco. Al ricevimento deve essere immediatamente conservato in un freezer a temperatura costante compresa tra -30 e -15°C. Evitare congelamenti e scongelamenti ripetuti. La miscela di primer e il ladder allelico devono essere conservati al riparo dalla luce. I campioni di DNA e i reagenti post-PCR (ladder allelico e dimensioni standard del DNA) vanno conservati separatamente dai reagenti PCR. In queste condizioni, i componenti sono stabili fino alla data di scadenza riportata sul kit.

Dopo l'apertura, l'Investigator 24plex GO! Kit deve essere conservato a 2-8°C per un massimo di 6 mesi.

### <span id="page-4-1"></span>Uso previsto

L'Investigator 24plex GO! Kit è destinato ad applicazioni di biologia molecolare nelle analisi di medicina legale, identità umana e paternità. Il presente prodotto non è destinato a diagnosi, prevenzione o trattamento di malattie.

Manipolare i prodotti con la massima cura e attenzione. Consigliamo a tutti gli utenti dei prodotti QIAGEN® di aderire alle linee guida NIH che sono state sviluppate per gli esperimenti con DNA ricombinante o ad altre linee guida appropriate.

# <span id="page-5-0"></span>Informazioni sulla sicurezza

Durante la manipolazione di sostanze chimiche, è opportuno indossare sempre un camice da laboratorio idoneo, guanti monouso e occhiali protettivi. Per maggiori informazioni, consultare le schede di sicurezza sul prodotto (Safety Data Sheets, SDS). Le schede sono disponibili online nel pratico formato PDF sul sito www.aiagen.com/safety, dove è possibile cercare, visualizzare e stampare la scheda SDS di ogni kit QIAGEN e di ogni relativo componente.

# <span id="page-5-1"></span>Controllo di qualità

In conformità con il Sistema di Gestione della Qualità certificato ISO di QIAGEN, ogni lotto dell'Investigator 24plex GO! Kit è testato in base a specifiche predeterminate per garantire una qualità costante del prodotto. Investigator 24plex GO! Kit soddisfa i requisiti ISO 18385.

### <span id="page-6-0"></span>Introduzione

L'Investigator 24plex GO! Kit è utilizzato per PCR multiplex nelle analisi di medicina legale, identità umana e paternità. La PCR amplifica contemporaneamente i 22 marcatori STR polimorfici elencati di seguito insieme al marcatore amelogenina sesso-specifico. Questi 22 marcatori sono consigliati dal gruppo di lavoro denominato "CODIS (Combined DNA Index System) Core Loci Working Group", dalla Rete europea degli Istituti di Scienza Forense (European Network of Forensic Science Institutes, ENFSI) e dal gruppo europeo per la profilazione del DNA (European DNA Profiling Group, EDNAP).

La miscela di primer dell'Investigator 24plex GO! Kit contiene due innovativi controlli PCR interni (sensori di qualità QS1 e QS2), che forniscono informazioni utili sull'efficacia della PCR e sulla presenza di inibitori della PCR. I sensori di qualità vengono amplificati contemporaneamente ai marcatori STR polimorfici.

L'Investigator 24plex GO! Kit è stato appositamente sviluppato per l'amplificazione rapida diretta da sangue o cellule orali su FTA® e altri tipi di carta e tamponi orali. Il kit utilizza la tecnologia PCR a ciclo rapido di QIAGEN, che consente l'amplificazione in circa 45 minuti. I punch FTA e altre carte da filtro possono essere utilizzati senza che sia necessario alcun pretrattamento. Per i tamponi orali, un protocollo di lisi comodo e veloce genera un lisato grezzo per l'amplificazione in circa 5 minuti. I primer sono marcati a fluorescenza con i seguenti coloranti:

- 6-FAM™: Amelogenina, TH01, D3S1358, vWA, D21S11
- BTG: TPOX, DYS391, D1S1656, D12S391, SE33
- BTY: D10S1248, D22S1045, D19S433, D8S1179, D2S1338
- BTR2: D2S441, D18S51, FGA
- BTP: QS1, D16S539, CSF1PO, D13S317, D5S818, D7S820, QS2

La quantità raccomandata di campione è di un punch di 1,2 mm di diametro per FTA e altre carte da filtro, o 2 μl di un lisato da tampone orale.

L'Investigator 24plex GO! Kit è stato convalidato mediante il sistema GeneAmp® PCR System 9700 (con blocco in argento placcato oro a 96 pozzetti) e Applied Biosystems® 3500™ Genetic Analyzer.

La [Tabella 1](#page-7-0) mostra i loci STR con la relativa mappatura cromosomica e i motivi ripetuti, che sono concordi alle linee-guida della International Society for Forensic Genetics (ISFG) per l'uso di marcatori microsatelliti (1).

Per informazioni sulle microvarianti non contenute nel ladder allelico dell'Investigator 24plex, consultare il sito web del National Institute of Standards and Technology (NIST) (www.cstl.nist.gov/biotech/strbase/).

| Numero di accesso a<br>GenBank® | Motivo ripetuto dell'allele di riferimento                           | Mappatura cromosomica |
|---------------------------------|----------------------------------------------------------------------|-----------------------|
| M55418                          |                                                                      | Xp22.1-22.3           |
| M55419                          |                                                                      | Yp11.2                |
| AC011302                        | $[TCTA]_{11}$                                                        | Yq11.21               |
| NC_000001.9                     | [TAGA]16 [TGA][TAGA][TAGG]1[TG]5                                     | 1q42                  |
| AL079112                        | $[TCTA]_{12}$                                                        | 2p14                  |
| G08202                          | $[TGCC]$ $[TICC]$                                                    | 2q35                  |
| 11449919                        | TCTA [TCTG] <sub>2</sub> [TCTA] <sub>15</sub>                        | 3p25.3                |
| G08446                          | $[AGAT]_{11}$                                                        | 5q23.2                |
| G08616                          | $[GATA]_{12}$                                                        | 7q21.11               |
| G08710                          | $[TCTA]_{12}$                                                        | 8q23.1-23.2           |
| AL391869                        | $[GGAA]_{13}$                                                        | 10q26.3               |
| G08921                          | [AGAT] <sub>5</sub> GAT [AGAT] <sub>7</sub> [AGAC] <sub>6</sub> AGAT | 12p13.2               |
| G09017                          | $[TATC]_{13}$                                                        | 13q31.1               |
| G07925                          | $[GATA]_{11}$                                                        | 16q24.1               |
| L18333                          | $[AGAA]_{13}$                                                        | 18q21.3               |
| G08036                          | AAGG [AAAG] AAGG TAGG [AAGG]11                                       | 19q12                 |
|                                 |                                                                      |                       |

<span id="page-7-0"></span>Tabella 1. Informazioni specifiche per loco dell'Investigator 24plex GO! Kit

La tabella continua alla pagina seguente

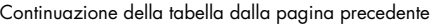

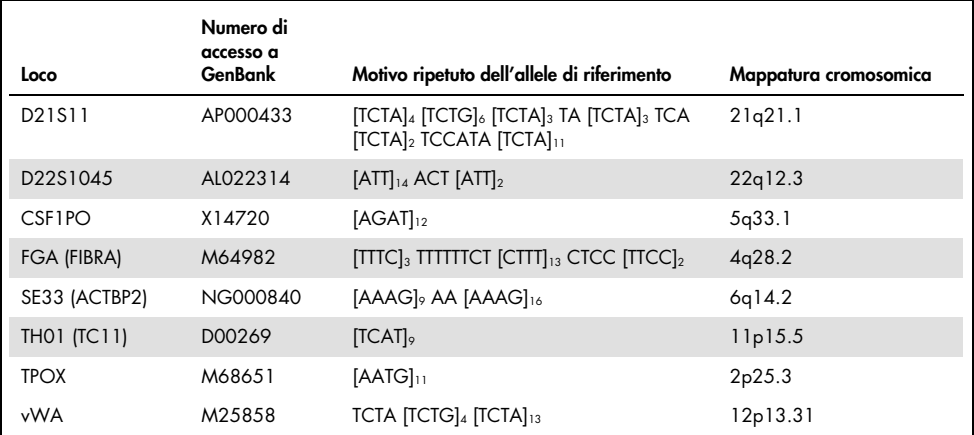

# <span id="page-9-0"></span>Attrezzature e reagenti richiesti ma non forniti dall'utente

Durante la manipolazione di sostanze chimiche, è opportuno indossare sempre un camice da laboratorio idoneo, guanti monouso e occhiali protettivi. Per maggiori informazioni, consultare le schede di dati di sicurezza (Safety Data Sheets, SDS) disponibili presso il fornitore.

#### Tutti i protocolli

- Hi-Di™ Formamide, 25 ml (Applied Biosystems n. cat. 4311320)
- Matrix Standard BT6 per strumenti multicapillari, ad es. analizzatori genetici 3500
- Pipette e puntali per pipette
- Uno dei seguenti analizzatori per DNA:[\\*](#page-9-1)
	- Applied Biosystems 3500 Genetic Analyzer
	- Applied Biosystems 3500xL Genetic Analyzer
- Uno dei seguenti termociclatori PCR:\*
	- GeneAmp PCR System 9700
	- Veriti™ 96-Well Thermal Cycler
	- O ProFlex<sup>™</sup> 96-well PCR System
	- QIAamplifier<sup>®</sup> 96
	- O Bio-Rad® PTC-200
	- Biometra UNO-Thermoblock
	- Eppendorf® Mastercycler® ep
- Provette o piastre PCR
- Microcentrifuga per provette o piastre PCR

<span id="page-9-1"></span><sup>\*</sup> Questo elenco non è esaustivo e non include molti importanti fornitori di materiali biologici.

Per protocolli basati su sangue o cellule orali su carta

UniCore Punch Kit 1,2 mm (n. cat. WB100028)

Per protocolli basati su cellule orali su carta

Investigator STR GO! Punch Buffer (1000) o (200) (QIAGEN n. cat. 386528 o 386526)

Per il protocollo basato su cellule orali su Bode Buccal DNA Collector™

Investigator STR GO! Lysis Buffer (QIAGEN n. cat. 386516)

Per protocolli basati su lisati di tampone orale

- Investigator STR GO! Lysis Buffer (QIAGEN n. cat. 386516)
- Provette per microcentrifuga da 2 ml
- Agitatore per provette per microcentrifuga da 2 ml

### Software di analisi della validità per i prodotti per identificazione umana

Gli Investigator Human Identification PCR Kit devono essere calibrati con un ladder allelico. Pertanto il software usato deve essere compatibile con i prodotti per identificazione umana per applicazioni forensi. Raccomandiamo GeneMapper® *ID-X*. I file template Investigator facilitano l'analisi dei dati e sono validi con questo software.

### <span id="page-11-0"></span>Note importanti

Le condizioni sperimentali descritte nei protocolli sono risultate quelle con i migliori risultati. Tuttavia, a seconda del materiale del campione, i numeri dei cicli di PCR possono essere adattati per garantire le più alte percentuali di successo già dal primo ciclo. Si consiglia di processare un lotto rappresentativo di campioni per confermare che il numero di cicli indicati in questo protocollo sia ottimale. Aumentare il numero di cicli di uno se i segnali degli elettroferogrammi risultanti sono troppo bassi. Ridurre il numero di cicli di uno se i segnali degli elettroferogrammi risultanti sono troppo alti.

# <span id="page-11-1"></span>Protocollo: amplificazione mediante PCR da sangue su FTA e altra carta

Questo protocollo concerne l'amplificazione mediante PCR diretta di loci STR da punch di sangue su FTA e altra carta usando l'Investigator 24plex GO! Kit.

Aspetti importanti da considerare prima di iniziare

- Preparare tutte le miscele di reazione in un'area separata da quella utilizzata per l'isolamento del DNA e per l'analisi dei prodotti PCR (post-PCR).
- Utilizzare puntali monouso con filtri idrofobici per ridurre al minimo i rischi di contaminazione crociata.

Ulteriori accorgimenti prima di iniziare

 Prima di aprire le provette contenenti i componenti della PCR, agitare su vortex e poi centrifugare brevemente per raccogliere il contenuto sul fondo delle provette.

#### Procedura

1. Prelevare un punch di 1,2 mm dal centro della macchia di sangue con uno strumento adatto (ad esempio, UniCore Punch Kit 1,2 mm, n. cat. WB100028).

Importante: non utilizzare più di un punch alla volta.

2. Preparare una miscela master come indicato nella [Tabella 2,](#page-13-0) pagina [14.](#page-13-0)

Poiché si potrebbe perdere del reagente durante i travasi, preparare la miscela per una maggiore quantità di reazioni. Includere inoltre le reazioni di controllo positivo e negativo. La miscela master contiene tutti i componenti necessari per la PCR, tranne il DNA stampo (campione).

- 3. Agitare accuratamente la miscela di reazione su vortex, quindi distribuirne 20 µl (o 23 µl se si utilizza Investigator STR GO!) Punch Buffer, n. cat. 386526 o 386528) nelle provette per PCR o nei pozzetti di una piastra per PCR.
- 4. Trasferire un dischetto da 1,2 mm in ogni reazione.

Nota: non miscelare la reazione dopo il trasferimento del dischetto.

5. Preparare i controlli positivi e negativi.

Controllo positivo: utilizzare 2 μl di DNA di controllo (cioè 10 ng).

Nota: se i segnali sono troppo bassi o troppo alti, potrebbe essere necessario adattare la quantità di DNA di controllo dopo aver impostato il numero di cicli PCR ottimali in laboratorio. Non aggiungere un dischetto vuoto al pozzetto di controllo positivo.

Controllo negativo: non aggiungere nessun DNA stampo. Non aggiungere un dischetto vuoto o acqua nella provetta o al pozzetto per PCR del controllo negativo.

- 6. Centrifugare brevemente le reazioni per assicurare che i dischi siano completamente immersi.
- 7. Programmare il termociclatore secondo le istruzioni del produttore, alle condizioni riportate nella [Tabella 3,](#page-13-1) pagina [14.](#page-13-1)

Nota: se si usa un termociclatore GeneAmp 9700 con blocco in alluminio, usare "Std Mode" (Modo std); con blocco in argento o argento placcato oro, usare "Max Mode" (Modo max). Non usare "9600 Emulation Mode" (Modo emulazione 9600).

8. Dopo aver completato il protocollo di ciclaggio, conservare i campioni a una temperatura compresa tra -30 e -15°C al riparo dalla luce o procedere direttamente con l'elettroforesi.

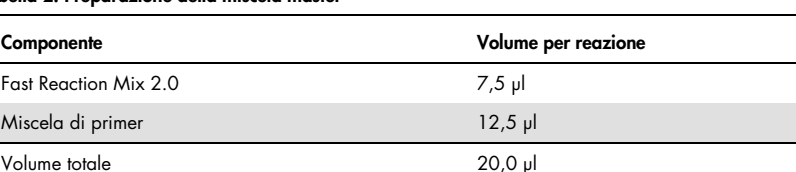

#### <span id="page-13-0"></span>Tabella 2. Preparazione della miscela master

Nota: nel caso in cui il sangue dei campioni FTA sia stato conservato per periodi molto lunghi, si raccomanda l'uso di Investigator STR GO! Punch Buffer per superare l'eventuale inibizione. Aggiungere 3 µl di Investigator STR GO! Punch Buffer per reazione.

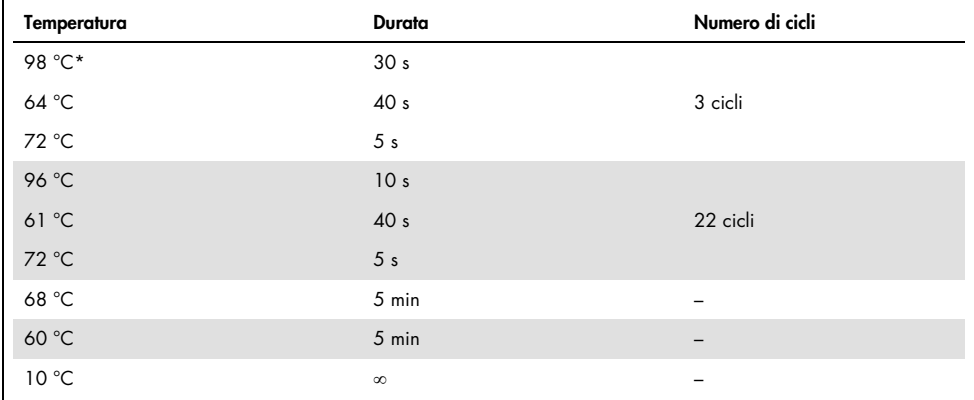

#### <span id="page-13-1"></span>Tabella 3a. Protocollo di ciclaggio standard per sangue su FTA e altra carta

\* Avvio a caldo per attivare la DNA polimerasi.

| Temperatura | Durata          | Numero di cicli |
|-------------|-----------------|-----------------|
| 98 °C*      | 30 <sub>s</sub> |                 |
| 64 °C       | 40 <sub>s</sub> | 3 cicli         |
| 72 °C       | 5 <sub>s</sub>  |                 |
| 96 °C       | 10 <sub>s</sub> |                 |
| 61 °C       | 40 <sub>s</sub> | 22 cicli        |
| 72 °C       | 5 <sub>s</sub>  |                 |
| 68 °C       | 2 min           | $\qquad \qquad$ |
| 60 °C       | 2 min           |                 |
| 10 °C       | $\infty$        | -               |

<span id="page-14-0"></span>Tabella 3b. Protocollo di ciclaggio facoltativo per sangue su FTA e altra carta

\* Avvio a caldo per attivare la DNA polimerasi.

La [Tabella 3b](#page-14-0) illustra in dettaglio le condizioni di ciclaggio pubblicate in precedenza che potrebbero continuare a essere utilizzate se l'adenilazione incompleta non è visibile all'interno degli elettroferogrammi.

# <span id="page-15-0"></span>Protocollo: amplificazione mediante PCR da cellule orali su FTA e altra carta

Questo protocollo concerne l'amplificazione mediante PCR diretta di loci STR da punch di cellule orali su FTA e altra carta usando l'Investigator 24plex GO! Kit. (per Bode Buccal DNA Collectors, vedere "Protocollo: [amplificazione mediante PCR da cellule orali da Bode Buccal](#page-19-0)  [DNA Collector"](#page-19-0), pagina [20\)](#page-19-0).

Aspetti importanti da considerare prima di iniziare

- Preparare tutte le miscele di reazione in un'area separata da quella utilizzata per l'isolamento del DNA e per l'analisi dei prodotti PCR (post-PCR).
- Utilizzare puntali monouso con filtri idrofobici per ridurre al minimo i rischi di contaminazione crociata.

#### Ulteriori accorgimenti prima di iniziare

 Prima di aprire le provette contenenti i componenti della PCR, agitare su vortex e poi centrifugare brevemente per raccogliere il contenuto sul fondo delle provette.

#### Procedura

1. Prelevare un punch di 1,2 mm con uno strumento adatto (ad esempio, UniCore Punch Kit 1,2 mm, n. cat. WB100028).

Nota: per le cellule orali raccolte usando un dispositivo Indicatina FTA Cards, prelevare il punch da un'area bianca. Questo colore indica che il trasferimento del campione è riuscito.

Importante: non utilizzare più di un punch alla volta.

2. Preparare una miscela master come indicato nella [Tabella 4,](#page-17-0) pagina [18.](#page-17-0)

Poiché si potrebbe perdere del reagente durante i travasi, preparare la miscela per una maggiore quantità di reazioni. Includere inoltre le reazioni di controllo positivo e negativo. La miscela master contiene tutti i componenti necessari per la PCR, tranne il DNA stampo (campione).

- 3. Agitare accuratamente la miscela di reazione su vortex e distribuirne 22 µl nelle provette per PCR o nei pozzetti di una piastra per PCR.
- 4. Trasferire un dischetto da 1,2 mm in ogni reazione.

Nota: non miscelare la reazione dopo il trasferimento del dischetto.

5. Preparare i controlli positivi e negativi.

Controllo positivo: utilizzare 1 μl di DNA di controllo (cioè 5 ng).

Nota: se i segnali sono troppo bassi o troppo alti, potrebbe essere necessario adattare la quantità di DNA di controllo dopo aver impostato il numero di cicli PCR ottimali in laboratorio. Non aggiungere un dischetto vuoto al pozzetto di controllo positivo.

Controllo negativo: non aggiungere nessun DNA stampo. Non aggiungere un dischetto vuoto o acqua nella provetta o al pozzetto per PCR del controllo negativo.

- 6. Centrifugare brevemente le reazioni per assicurare che i dischi siano completamente immersi.
- 7. Programmare il termociclatore secondo le istruzioni del produttore, alle condizioni riportate nella [Tabella 5,](#page-17-1) pagina [18.](#page-17-1)

Nota: se si usa un termociclatore GeneAmp 9700 con blocco in alluminio, usare "Std Mode" (Modo std); con blocco in argento o argento placcato oro, usare "Max Mode" (Modo max). Non usare "9600 Emulation Mode" (Modo emulazione 9600).

8. Dopo aver completato il protocollo di ciclaggio, conservare i campioni a una temperatura compresa tra -30 e -15°C al riparo dalla luce o procedere direttamente con l'elettroforesi.

<span id="page-17-0"></span>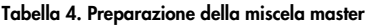

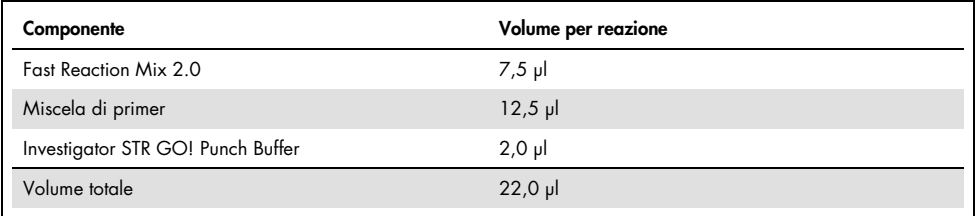

#### <span id="page-17-1"></span>Tabella 5a. Protocollo di ciclaggio standard per cellule orali su FTA e altra carta

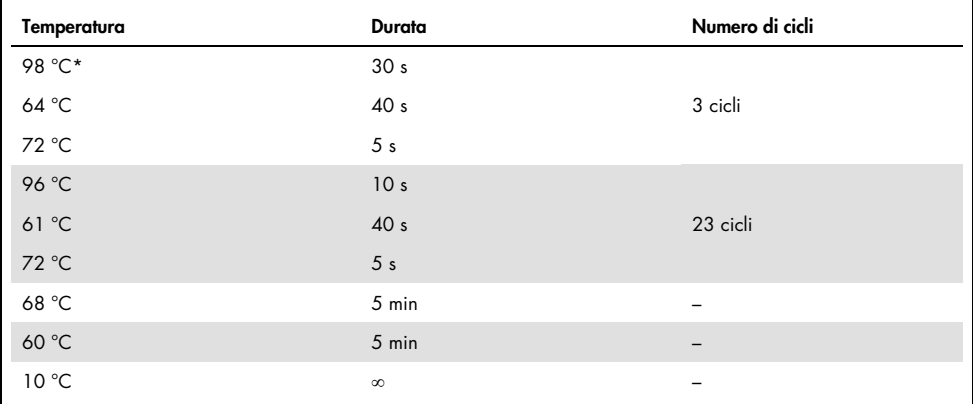

\* Avvio a caldo per attivare la DNA polimerasi.

| Temperatura | Durata          | Numero di cicli          |
|-------------|-----------------|--------------------------|
| 98 °C*      | 30 <sub>s</sub> |                          |
| 64 °C       | 40 <sub>s</sub> | 3 cicli                  |
| 72 °C       | 5 <sub>s</sub>  |                          |
| 96 °C       | 10 <sub>s</sub> |                          |
| 61 °C       | 40 <sub>s</sub> | 23 cicli                 |
| 72 °C       | 5 <sub>s</sub>  |                          |
| 68 °C       | 2 min           | $\qquad \qquad$          |
| 60 °C       | 2 min           |                          |
| 10 °C       | $\infty$        | $\overline{\phantom{0}}$ |

<span id="page-18-0"></span>Tabella 5b. Protocollo di ciclaggio facoltativo per cellule orali su FTA e altra carta

\* Avvio a caldo per attivare la DNA polimerasi.

La [Tabella 5b](#page-18-0) illustra in dettaglio le condizioni di ciclaggio pubblicate in precedenza che potrebbero continuare a essere utilizzate se l'adenilazione incompleta non è visibile all'interno degli elettroferogrammi.

# <span id="page-19-0"></span>Protocollo: amplificazione mediante PCR da cellule orali da Bode Buccal DNA Collector

Questo protocollo concerne l'amplificazione mediante PCR diretta di loci STR da punch di cellule orali su Bode Buccal DNA Collector e altra carta usando l'Investigator 24plex GO! Kit.

Aspetti importanti da considerare prima di iniziare

- Preparare tutte le miscele di reazione in un'area separata da quella utilizzata per l'isolamento del DNA e per l'analisi dei prodotti PCR (post-PCR).
- Utilizzare puntali monouso con filtri idrofobici per ridurre al minimo i rischi di contaminazione crociata.

Ulteriori accorgimenti prima di iniziare

 Prima di aprire le provette contenenti i componenti della PCR, agitare su vortex e poi centrifugare brevemente per raccogliere il contenuto sul fondo delle provette.

#### Procedura

- 1. Raccogliere un punch di 1,2 mm dalla punta (estremità arrotondata) del Bode Buccal DNA Collector con uno strumento adatto (ad es. UniCore Punch Kit 1,2 mm, n. cat. WB100028) in una piastra per PCR da 0,2 ml o in una provetta per PCR da 0,2 ml. Importante: non utilizzare più di un punch alla volta per pozzetto o per provetta.
- 2. Aggiungere 2 μl di Investigator STR GO! Kit Lysis Buffer direttamente sul punch da 1,2 mm. Se necessario , centrifugare brevemente per raccogliere il punch e il tampone sul fondo della piastra o della provetta.
- 3. Incubare il campione a 95°C per 5 min. Non sigillare la piastra. Nota: il tampone di lisi evaporerà.

4. Preparare una miscela master come indicato nella [Tabella 6,](#page-20-0) pagina [21.](#page-20-0) Agitare accuratamente la miscela di reazione su vortex.

Poiché si potrebbe perdere del reagente durante i travasi, preparare la miscela per una maggiore quantità di reazioni. Includere inoltre le reazioni di controllo positivo e negativo. La miscela master contiene tutti i componenti necessari per la PCR, tranne il DNA stampo (campione).

5. Dopo l'incubazione, dispensare 20 µl di miscela master in ogni pozzetto della piastra o delle provette per PCR, contenente il punch di 1,2 mm.

Nota: non mescolare la reazione dopo aver distribuito la miscela master.

6. Preparare i controlli positivi e negativi.

Controllo positivo: utilizzare 2 μl di DNA di controllo (cioè 10 ng).

Nota: se i segnali sono troppo bassi o troppo alti, potrebbe essere necessario adattare la quantità di DNA di controllo dopo aver impostato il numero di cicli PCR ottimali in laboratorio. Non aggiungere un dischetto vuoto al pozzetto di controllo positivo.

Controllo negativo: non aggiungere nessun DNA stampo. Non aggiungere un dischetto vuoto o acqua nella provetta o al pozzetto per PCR del controllo negativo.

- 7. Centrifugare brevemente le reazioni per assicurare che i dischi siano completamente immersi.
- 8. Programmare il termociclatore secondo le istruzioni del produttore, alle condizioni riportate nella [Tabella 7,](#page-21-0) pagina [22.](#page-21-0)

Nota: Se si utilizza il GeneAmp PCR System 9700 con un modulo in blocco campione in alluminio, utilizzare "Std Mode" (Modo std). Se si utilizza un modulo in blocco in argento o argento placcato oro, utilizzare "Max Mode" (Modo max). Non usare "9600 Emulation Mode" (Modo emulazione 9600).

9. Dopo aver completato il protocollo di ciclaggio, conservare i campioni a una temperatura compresa tra -30 e -15°C al riparo dalla luce o procedere direttamente con l'elettroforesi.

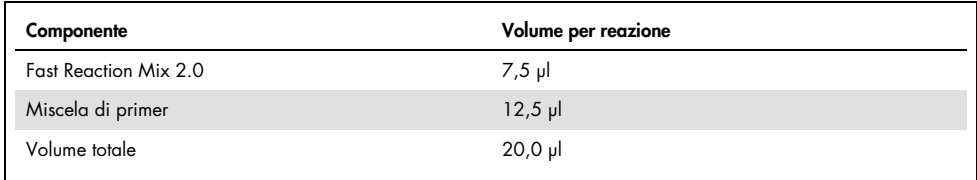

#### <span id="page-20-0"></span>Tabella 6. Preparazione della miscela master

| Temperatura | Durata          | Numero di cicli          |
|-------------|-----------------|--------------------------|
| 98 °C*      | 30 <sub>s</sub> |                          |
| 64 °C       | 40 <sub>s</sub> | 3 cicli                  |
| 72 °C       | 5 <sub>s</sub>  |                          |
| 96 °C       | 10 <sub>s</sub> |                          |
| 61 °C       | 40 <sub>s</sub> | 24 cicli                 |
| 72 °C       | 5 <sub>s</sub>  |                          |
| 68 °C       | 5 min           |                          |
| 60 °C       | 5 min           | $\overline{\phantom{m}}$ |
| 10 °C       | $\infty$        |                          |

<span id="page-21-0"></span>Tabella 7a. Protocollo di ciclaggio standard per Bode Buccal DNA Collectors

\* Avvio a caldo per attivare la DNA polimerasi.

<span id="page-21-1"></span>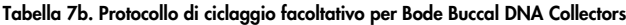

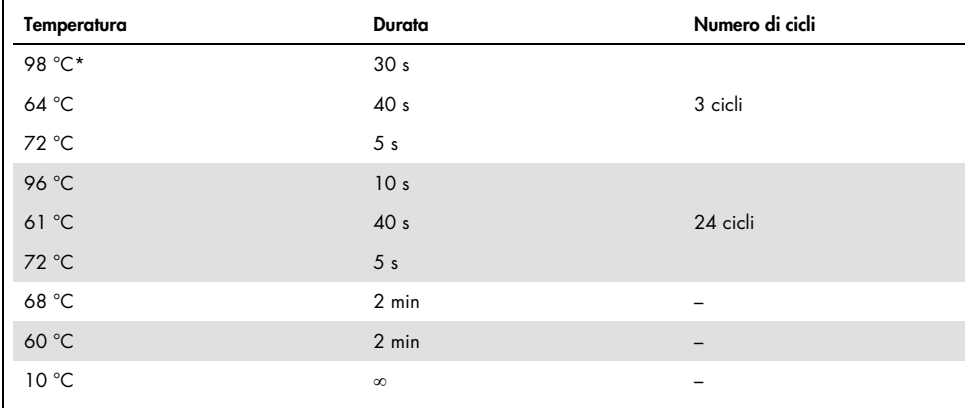

\* Avvio a caldo per attivare la DNA polimerasi.

La [Tabella 7b](#page-21-1) illustra in dettaglio le condizioni di ciclaggio pubblicate in precedenza che potrebbero continuare a essere utilizzate se l'adenilazione incompleta non è visibile all'interno degli elettroferogrammi.

# <span id="page-22-0"></span>Protocollo: amplificazione mediante PCR da lisati di tampone orale

Questo protocollo concerne l'amplificazione mediante PCR diretta di loci STR da lisati grezzi di tamponi orali usando l'Investigator 24plex GO! Kit.

Aspetti importanti da considerare prima di iniziare

- Preparare tutte le miscele di reazione in un'area separata da quella utilizzata per l'isolamento del DNA e per l'analisi dei prodotti PCR (post-PCR).
- Utilizzare puntali monouso con filtri idrofobici per ridurre al minimo i rischi di contaminazione crociata.

Ulteriori accorgimenti prima di iniziare

 Prima di aprire le provette contenenti i componenti della PCR, agitare su vortex e poi centrifugare brevemente per raccogliere il contenuto sul fondo delle provette.

#### Procedura

- 1. Posizionare il tampone in una provetta per microcentrifuga da 2 ml. Tagliare, rompere o espellere con cautela la parte finale del tampone. Nota: preparare un tampone vuoto come controllo negativo.
- 2. Aggiungere 500 µl di tampone di lisi STR GO! al campione.
- 3. Incubare a 95 °C per 5 minuti agitando a 1200 giri/min in un termomixer.

Facoltativo: incubare a temperatura ambiente per 5 minuti agitando a 1200 giri/min in un termomixer.

4. Preparare una miscela master come indicato nella [Tabella 8,](#page-23-0) pagina [24.](#page-23-0)

Poiché si potrebbe perdere del reagente durante i travasi, preparare la miscela per una maggiore quantità di reazioni. Includere inoltre le reazioni di controllo positivo e negativo. La miscela master contiene tutti i componenti necessari per la PCR, tranne il DNA stampo (campione).

- 5. Agitare accuratamente la miscela di reazione su vortex e distribuirne 20 µl nelle provette per PCR o nei pozzetti di una piastra per PCR.
- 6. Miscelare accuratamente il tampone lisato e trasferirne 2 µl direttamente in ogni reazione.
- 7. Preparare i controlli positivi e negativi.

Controllo positivo: utilizzare 1 μl di DNA di controllo (cioè 5 ng).

Nota: se i segnali sono troppo bassi o troppo alti, potrebbe essere necessario adattare la quantità di DNA di controllo dopo aver impostato il numero di cicli PCR ottimali in laboratorio. Non aggiungere un dischetto vuoto al pozzetto di controllo positivo.

Controllo negativo: Utilizzare un lisato del tampone vuoto.

8. Programmare il termociclatore secondo le istruzioni del produttore, alle condizioni riportate nella [Tabella 9,](#page-24-0) pagina [25.](#page-24-0)

Nota: se si usa un termociclatore GeneAmp 9700 con blocco in alluminio, usare "Std Mode" (Modo std); con blocco in argento o argento placcato oro, usare "Max Mode" (Modo max). Non usare "9600 Emulation Mode" (Modo emulazione 9600).

9. Dopo aver completato il protocollo di ciclaggio, conservare i campioni a una temperatura compresa tra -30 e -15°C al riparo dalla luce o procedere direttamente con l'elettroforesi.

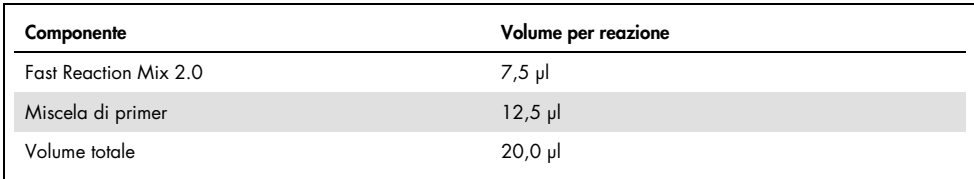

#### <span id="page-23-0"></span>Tabella 8. Preparazione della miscela master

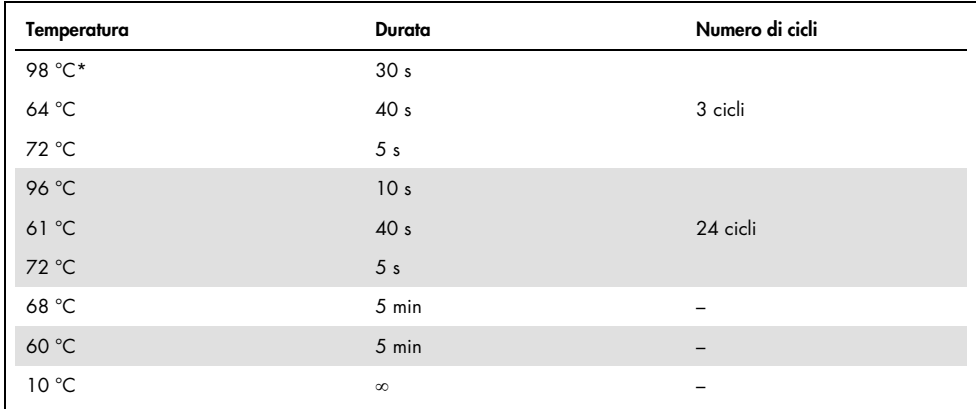

#### <span id="page-24-0"></span>Tabella 9a. Protocollo di ciclaggio standard per lisati da tamponi orali

\* Avvio a caldo per attivare la DNA polimerasi.

#### <span id="page-24-1"></span>Tabella 9b. Protocollo di ciclaggio facoltativo per lisati da tamponi orali

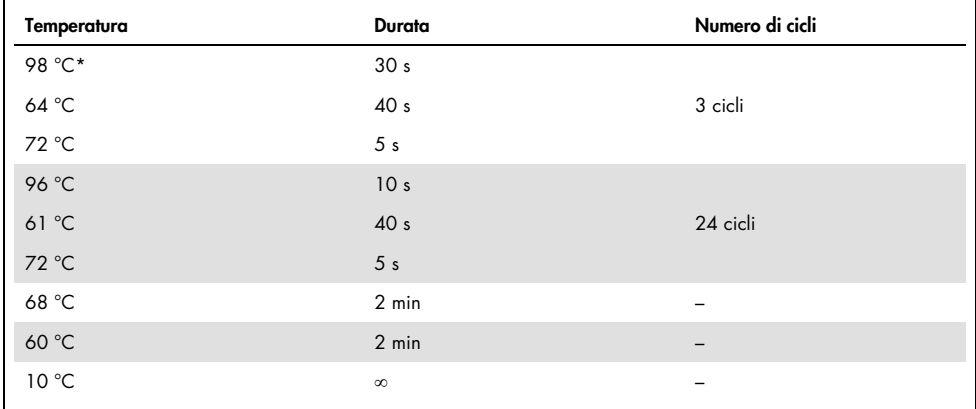

\* Avvio a caldo per attivare la DNA polimerasi.

La [Tabella 9b](#page-24-1) illustra in dettaglio le condizioni di ciclaggio pubblicate in precedenza che potrebbero continuare a essere utilizzate se l'adenilazione incompleta non è visibile all'interno degli elettroferogrammi.

# <span id="page-25-0"></span>Protocollo: elettroforesi mediante lo strumento Applied Biosystems 3500/3500xL Genetic Analyzer

L'Investigator 24plex GO! Kit è convalidato per l'uso sullo strumento 3500/3500xL Genetic Analyzer, che richiede il 3500 Data Collection Software v1 o v2 o il software HID Updater 3500 Data Collection v2.0.

Nota: per la scrittura dei dati sui file corretti, l'utente deve collegarsi al PC come amministratore locale o con diritti di accesso equivalenti.

Per istruzioni dettagliate sulla preparazione dello strumento, sulla calibrazione spettrale o sull'applicazione dell'Applied Biosystems 3500 Series Data Collection Software v1 o v2 e del GeneMapper *ID-X* Software v1.2, consultare la Guida per l'utente dello strumento Applied Biosystems 3500/3500xL Genetic Analyzer (*Applied Biosystems 3500/3500xL Genetic Analyzer User Guide*). Il sistema con 8 capillari è l'Applied Biosystems 3500 Genetic Analyzer, quello con 24 capillari è l'Applied Biosystems 3500xL Genetic Analyzer.

Il set di filtri virtuali AnyDye è usato per l'applicazione combinata dei 6 marker fluorescenti 6-FAM, BTG, BTY, BTR2, BTP e BTO. Questo standard matrice è BT6.

I materiali occorrenti per l'elettroforesi sono indicati nella [Tabella 10.](#page-25-1)

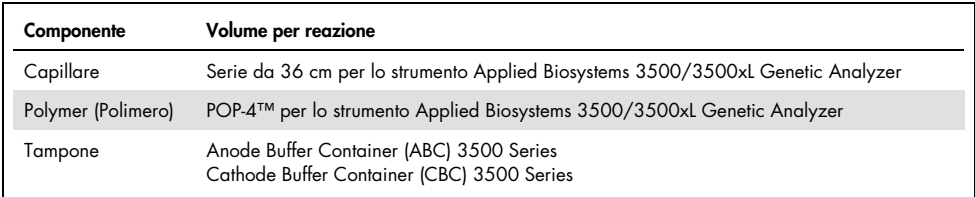

#### <span id="page-25-1"></span>Tabella 10. Materiali occorrenti per l'elettroforesi

### <span id="page-26-0"></span>Calibrazione spettrale/generazione di matrice

Prima di eseguire l'analisi delle dimensioni dei frammenti di DNA, eseguire una calibrazione spettrale con i 6 marker fluorescenti 6-FAM, BTG, BTY, BTR2, BTP e BTO per ciascun analizzatore [\(Tabella 11,](#page-27-0) pagina [28\)](#page-27-0).

La procedura di calibrazione crea una matrice che viene utilizzata per correggere la sovrapposizione degli spettri di emissione fluorescente dei coloranti.

Importante: la calibrazione spettrale deve essere eseguita per ogni nuova serie capillare. Comprende i seguenti passaggi:

- Preparazione dello strumento
- Preparazione della piastra di calibrazione standard
- Assemblaggio e caricamento della piastra nello strumento
- Preparazione via software del set di coloranti BT6
- Esecuzione di un ciclo di calibrazione spettrale
- Controllo della matrice

#### Preparazione dello strumento

Prima di eseguire il processo di calibrazione spettrale, verificare che la calibrazione spaziale sia stata eseguita. Questo processo è descritto in maniera dettagliata nella Guida per l'utente per lo strumento *Applied Biosystems 3500/3500xL Genetic Analyzer* (Applied Biosystems 3500/3500xL Genetic Analyzer User Guide).

<span id="page-27-0"></span>Tabella 11. I 6 marker fluorescenti del BT6

| Colore        | <b>Standard matrice</b> |
|---------------|-------------------------|
| Blu (B)       | 6-FAM                   |
| Verde (G)     | <b>BTG</b>              |
| Giallo (Y)    | <b>BTY</b>              |
| Rosso (R)     | BTR <sub>2</sub>        |
| Viola (P)     | <b>BTP</b>              |
| Arancione (O) | <b>BTO</b>              |

Preparazione della piastra di calibrazione standard per 8 capillari (Applied Biosystems 3500 Genetic Analyzer)

- 1. Prima di aprire le provette, agitare su vortex e poi centrifugare brevemente per raccogliere il contenuto sul fondo delle provette.
- 2. Preparare una miscela di formammide e Matrix Standard BT6 in base alle informazioni nella [Tabella 12.](#page-27-1)

<span id="page-27-1"></span>Tabella 12. Preparazione della miscela di formammide e Matrix Standard BT6 per 8 capillari

| Componente                     | Volume |
|--------------------------------|--------|
| Hi-Di Formamide                | 90 µl  |
| Matrix Standard BT6 multi cap. | 10 ul  |

- 3. Agitare su vortex la miscela e centrifugarla brevemente.
- 4. Caricare 10 µl della miscela in ciascuno degli 8 pozzetti di una piastra da 96 pozzetti nelle posizioni da A1 a H1.
- 5. Denaturare per 3 minuti a 95°C.
- 6. Congelare istantaneamente collocando la piastra su ghiaccio per 3 min.

In alternativa, per raffreddare la piastra è anche possibile usare un termociclatore regolato su 4°C.

Preparazione della piastra di calibrazione standard per 24 capillari (Applied Biosystems 3500xL Genetic Analyzer)

- 1. Prima di aprire le provette, agitare su vortex e poi centrifugare brevemente per raccogliere il contenuto sul fondo delle provette.
- 2. Preparare una miscela di formammide e Matrix Standard BT6 in base alle informazioni nella [Tabella 13.](#page-28-0)

#### <span id="page-28-0"></span>Tabella 13. Preparazione della miscela di formammide e Matrix Standard BT6 per 24 capillari

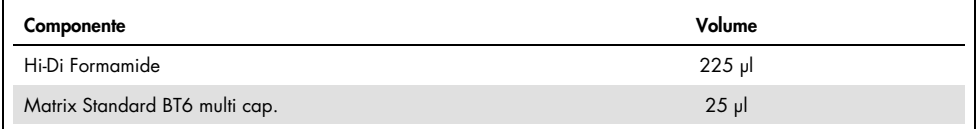

3. Agitare su vortex la miscela e centrifugarla brevemente.

- 4. Caricare 10 µl della miscela in ciascuno dei 24 pozzetti di una piastra da 96 pozzetti nelle posizioni A1–H1, A2–H2 e A3–H3.
- 5. Denaturare per 3 minuti a 95°C.
- 6. Congelare istantaneamente collocando la piastra su ghiaccio per 3 min.

In alternativa, per raffreddare la piastra è anche possibile usare un termociclatore regolato su 4°C.0.

#### Assemblaggio piastra e caricamento piastra nello strumento

Le fasi necessarie sono descritte in maniera dettagliata nella Guida per l'utente per lo strumento *Applied Biosystems 3500/3500xL Genetic Analyzer* (Applied Biosystems 3500/3500xL Genetic Analyzer User Guide).

<span id="page-29-0"></span>Preparazione via software del set di coloranti BT6

Prima di eseguire la calibrazione spettrale, impostare un set di coloranti per Matrix Standard BT6.

- 1. Per creare un nuovo set di coloranti, selezionare "Library" (Libreria). Alla voce "Analyze" (Analizza) selezionare "Dye Sets" (Set di coloranti) e fare clic su "Create" (Crea).
- 2. Inserire un "Dye Set Name" (Nome set coloranti), ad esempio BT6.
- 3. Alla voce "Chemistry" (Chimica) selezionare "Matrix Standard" (Standard matrice) e come "dye set template" (Modello set di coloranti) selezionare "AnyDye Template" (Modello per qualsiasi colorante).
- 4. Alla voce "Calibration Peak Order" (Ordine picco di calibrazione) disporre i colori come segue: 6 – blu, 5 – arancione, 4 – verde, 3 – giallo, 2 – rosso, 1 – viola. Nota: questa è l'impostazione corretta dell'ordine dei picchi nello strumento, anche se l'ordine dei picchi del Matrix Standard BT6 è diverso.
- 5. Modificare le impostazioni "Parameters" (Parametri) come segue:
	- Matrix Condition Number Upper Limit (Limite superiore per il numero di condizionamento della matrice): 13,5
	- Locate Start Point After Scan (Individuare il punto di inizio dopo la scansione): 1000
	- Locate Start Point Before Scan (Individuare il punto di inizio prima della scansione): 5000
	- Limit Scans To (Limitare le scansioni a): 2750
	- Sensitivity (Sensibilità): 0,4
	- Minimum Quality Score (Punteggio minimo per la qualità): 0,95
- 6. Fare clic su "Save" (Salva) per confermare le modifiche.

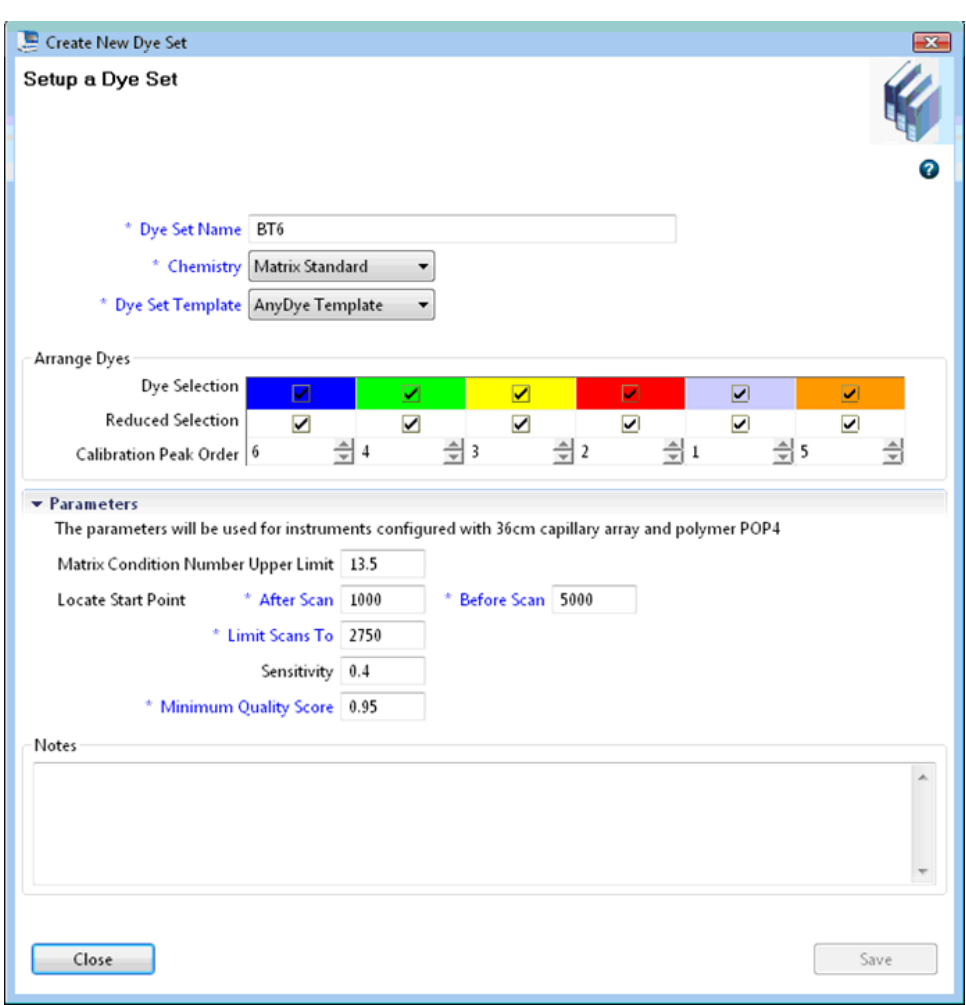

Figura 1. Configurazione del set di coloranti BT6

### Esecuzione di un ciclo di calibrazione spettrale

Dopo aver posizionato le piastre a pozzetti multipli che contengono la miscela di calibrazione spettrale sul vassoio dell'autocampionatore, è possibile avviare il processo di calibrazione spettrale.

- 1. Per accedere alla schermata della calibrazione spettrale, selezionare "Maintenance" (Manutenzione) sul dashboard (cruscotto) del software 3500 Series Data Collection.
- 2. Per impostare un ciclo di calibrazione andare a "Calibrate" (Calibra), seguito da "Spectral" (Spettrale) e selezionare "Calibration Run" (Ciclo di calibrazione).
- 3. È necessario specificare il numero di pozzetti della piastra di calibrazione spettrale e la loro posizione nello strumento.
- 4. Alla voce "Chemistry Standard" (Standard chimica) selezionare "Matrix Standard" (Standard matrice) e come "Dye Set Name" (Nome set coloranti) selezionare, ad esempio, il BT6 creato in precedenza (fare riferimento a ["Preparazione via software](#page-29-0)  [del set di coloranti BT6"](#page-29-0), pagina [30\)](#page-29-0).
- 5. Facoltativo: Abilitare "Allow Borrowing" (Consenti acquisizione).
- 6. Fare clic su "Start Run" (Avvia processo).

#### Controllo della matrice

Fare clic su un capillare nella tabella per visualizzare i risultati relativi a quel capillare sotto la tabella "Results" (Risultati) [("Capillary" (Capillare), "Quality value" (Valore qualità) e "Condition Number" (Numero di condizionamento)].

- Il valore qualità (valore Q) di ogni capillare deve essere superiore a 0,95 e il numero di condizione (valore C) deve essere compreso tra 1 e 13,5.
- Controllare se i campioni matrice hanno una baseline piatta. Come mostrato nella figura seguente, dovrebbero essere presenti almeno 6 picchi con altezze di circa 1.000– 6.000 RFU per ogni campione matrice (Nota: il range ottimale è 3.000-5.000 RFU).

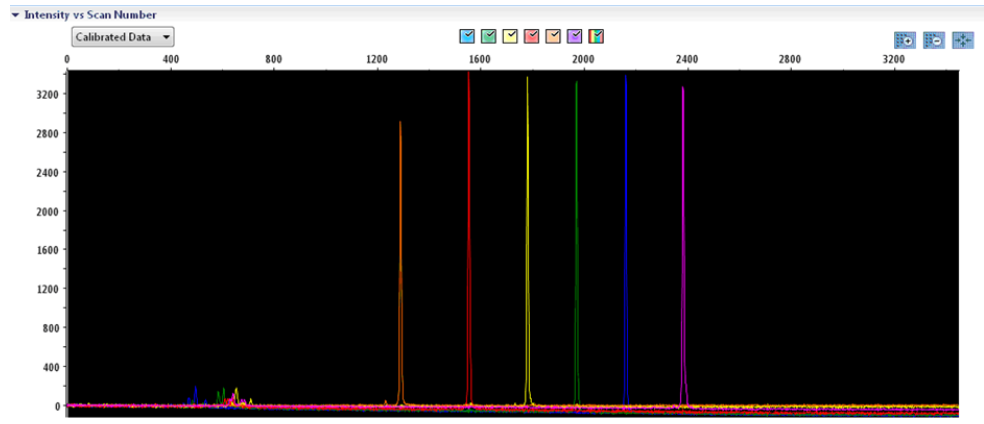

Intensity ys Scan Number

Figura 2. Elettroferogramma di calibrazione spettrale del Matrix Standard BT6 su uno strumento Applied Biosystems 3500 Genetic Analyzer.

Al termine della corretta esecuzione di una calibrazione spettrale, sulla riga "Overall" (Generale) i risultati sono visualizzati in verde. Se sulla riga "Overall" (Generale) i risultati sono visualizzati in rosso, fare riferimento alla sezione "Risoluzione dei problemi di calibrazione spettrale" della Guida per l'utente per lo strumento Applied Biosystems 3500/3500xL Genetic Analyzer (*Applied Biosystems 3500/3500xL Genetic Analyzer User Guide*).

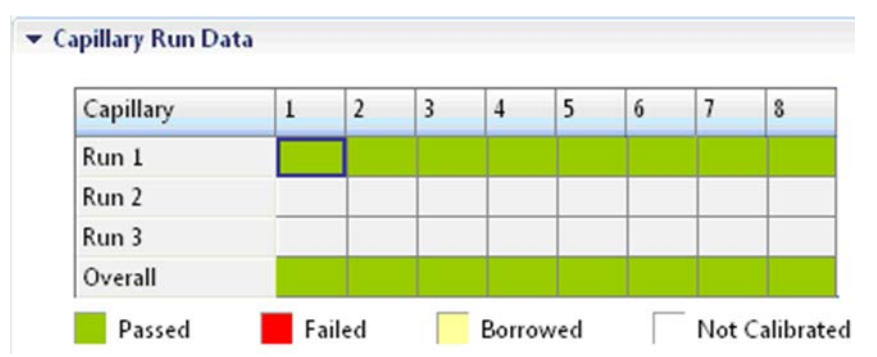

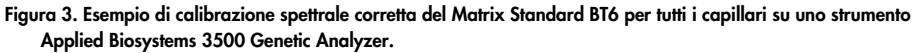

Per ciascun capillare, selezionare e visualizzare i dati dello spettro e grezzi. Verificare che i dati soddisfino i seguenti requisiti:

- L'ordine dei picchi nel profilo spettrale letto da sinistra a destra deve apparire arancionerosso-giallo-verde-blu-viola
- Nel profilo dei dati grezzi non deve comparire nessun picco estraneo
- La morfologia dei picchi nel profilo spettrale non deve presentare sovrapposizioni, cadute, nè altre irregolarità. I picchi devono essere visibili, separati e distinti.

Se i dati di tutti i capillari soddisfano i suddetti requisiti, fare clic su "Accept" (Accetta). Se i dati dei capillari non soddisfano i requisiti di cui sopra, fare clic su "Reject" (Rifiuta) e consultare la sezione "Risoluzione dei problemi di calibrazione spettrale" della Guida per l'utente per gli strumenti Applied Biosystems 3500/3500xL Genetic Analyzer (*Applied Biosystems 3500/3500xL Genetic Analyzer User Guide*).

### <span id="page-33-0"></span>Preparazione dei campioni

- 1. Prima di aprire le provette, agitare su vortex e poi centrifugare brevemente per raccogliere il contenuto sul fondo delle provette.
- 2. Preparare una miscela di formammide e dimensioni standard del DNA secondo le informazioni contenute nella [Tabella 14.](#page-34-1)
- 3. Agitare su vortex la miscela e centrifugarla brevemente.
- 4. Ripartire 12 µl di miscela in ogni provetta per ogni campione da analizzare.
- 5. Aggiungere 1 µl di prodotto PCR o ladder allelico (diluire, se necessario).
- 6. Denaturare per 3 minuti a 95°C.
- 7. Congelare istantaneamente collocando la piastra su ghiaccio per 3 min. In alternativa, per raffreddare la piastra è anche possibile usare un termociclatore regolato su 4°C.
- 8. Caricare i campioni sul vassoio.

| Componente                     | Volume per campione |
|--------------------------------|---------------------|
| Hi-Di Formamide                | $12,0 \mu$          |
| DNA Size Standard 24plex (BTO) | $0.5$ pl            |

<span id="page-34-1"></span>Tabella 14. Preparazione di una miscela di formammide e dimensioni standard del DNA

Nota: poiché le iniezioni vengono eseguite contemporaneamente su tutti i capillari, occorre pipettare almeno 1 colonna intera (protocollo da 8 campioni) o 3 colonne intere (protocollo da 24 campioni) sulla piastra degli analizzatori multicapillari. Se si analizza un numero inferiore di campioni, le posizioni vuote devono essere riempite con 12 µl di Hi-Di Formamide.

Per l'affidabilità di assegnazione degli alleli sugli analizzatori multicapillari, iniettare un ladder allelico per ciascuna serie di 24 campioni:

- Strumenti a 8 capillari: un ladder allelico ogni 3 iniezioni
- Strumenti a 24 capillari: un ladder allelico ogni iniezione

Importante: l'effettiva temperatura dell'ambiente può influire sulle prestazioni dei prodotti per PCR usati negli strumenti multicapillari, perciò si possono avere picchi con spalla (shoulder peaks) o picchi divisi, specie a basse temperature. Verificare che le condizioni dell'ambiente siano mantenute secondo le raccomandazioni del produttore dello strumento. Inoltre, accertarsi che i tamponi siano equilibrati alle condizioni dell'ambiente.

### <span id="page-34-0"></span>Configurazione di un processo

In caso di impiego di un Investigator 24plex GO! Kit su uno strumento Applied Biosystems 3500 Genetic Analyzer per la prima volta, è necessario impostare innanzitutto un numero di protocolli:

- Protocollo strumento
- Dimensioni standard
- Protocollo QC
- Esame

Tutti i protocolli possono essere impostati tramite il dashboard del software 3500 Series Data Collection.

#### Protocollo strumento

1. Configurare il protocollo strumento "Library" (Libreria) in "Analyze" (Analizza). Quindi andare a "Instrument Protocols" (Protocolli strumento) e fare clic su "Create" (Crea).

Nota: modificare le impostazioni predefinite del modulo di funzionamento da "HID36\_POP4", come mostrato nella [Tabella 15.](#page-35-0)

- 2. È necessario inserire o selezionare i parametri dalla [Tabella 15.](#page-35-0)
- 3. Fare clic su "Save" (Salva) per confermare le modifiche.

<span id="page-35-0"></span>Tabella 15. Parametri protocollo strumento per Applied Biosystems 3500/3500xL Genetic Analyzer

| Parametro                                   | Impostazione 3500           | Impostazione 3500xL         |
|---------------------------------------------|-----------------------------|-----------------------------|
| Application Type (Tipo di applicazione)     | <b>HID</b>                  | <b>HID</b>                  |
| Capillary Length (Lunghezza del capillare)  | 36 cm                       | $36 \text{ cm}$             |
| Polymer (Polimero)                          | POP4                        | POP <sub>4</sub>            |
| Dye Set (Set di coloranti)                  | Ad es. BT6                  | Ad es. BT6                  |
| Run Module (Modulo ciclo)                   | HID36_POP4                  | HID36_POP4                  |
| Protocol Name (Nome protocollo)             | Ad es. Investigator 24 plex | Ad es. Investigator 24 plex |
| Oven Temperature (Temperatura forno) (°C)   | Valore predefinito (60)     | Valore predefinito (60)     |
| Run Voltage (Tensione ciclo) (kV)           | 13,0                        | 13,0                        |
| PreRun Voltage (Tensione pre-ciclo) (kV)    | Valore predefinito (15)     | Valore predefinito (15)     |
| Injection Voltage (Tensione iniezione) (kV) | 1,2                         | 1,6                         |
| Run Time (Durata ciclo) (s)                 | 1550                        | 1550                        |
| PreRun Time (Durata pre-ciclo) (s)          | Valore predefinito (180)    | Valore predefinito (180)    |
| Injection Time (Durata iniezione) (s)       | $30,0*$                     | $33.0*$                     |
| Data Delay (Ritardo dati) (s)               | Valore predefinito (1)      | Valore predefinito (1)      |
| Advanced Options (Opzioni avanzate)         | Valore predefinito          | Valore predefinito          |

Deviando dalle impostazioni standard, la durata dell'iniezione può variare da 1 a 35 s a seconda del tipo di campione. Se sono registrati campioni con intensità altissima del segnale, si può selezionare una durata d'iniezione più breve. Per i campioni a basso tenore di DNA, può essere necessario una durata d'iniezione fino a 35 s.

#### Dimensioni standard

- 1. Per configurare le dimensioni standard, selezionare "Library" (Libreria) in "Analyze" (Analizza). Quindi andare a "Size Standards" (Dimensioni standard) e fare clic su "Create" (Crea).
- 2. È necessario inserire o selezionare i parametri della [Tabella 16.](#page-36-0)

Utilizzare il DNA Size Standard 24plex (BTO) con frammenti delle seguenti lunghezze: 60, 80, 90, 100, 120, 140, 160, 180, 200, 220, 240, 250, 260, 280, 300, 320, 340, 360, 380, 400, 425, 450, 475, 500, 525 e 550 bp.

- 3. In alternativa, importare i parametri del DNA Size Standard 24plex (BTO) usando il file modello Investigator raccomandato "SST-BTO\_60-500bp" [\(Tabella 21,](#page-41-1) pagina [42\)](#page-41-1).
- 4. Fare clic su "Save" (Salva) per confermare le modifiche.

#### <span id="page-36-0"></span>Tabella 16. Parametri dimensioni standard

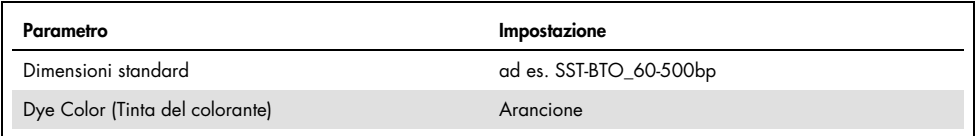

#### Protocollo QC

- 1. Per configurare il Protocollo QC, selezionare "Library" (Libreria) sotto "Analyze" (Analizza). Quindi andare a "QC Protocols" (Protocolli QC) e fare clic su "Create" (Crea).
- 2. È necessario inserire o selezionare i parametri della [Tabella 17.](#page-36-1)

#### <span id="page-36-1"></span>Tabella 17. Parametri protocollo QC

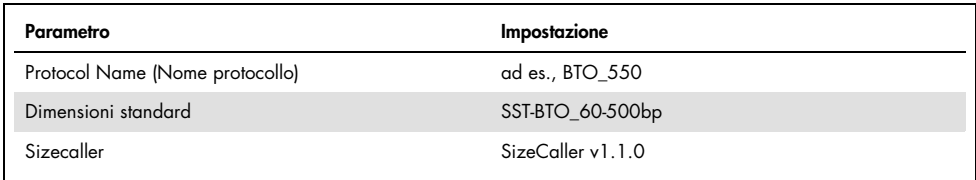

3. Entrare in "Analysis Settings" (Impostazioni analisi), selezionare "Peak Amplitude Threshold" (Soglia di ampiezza picchi) e assicurarsi che tutti i colori siano abilitati. Verificare le impostazioni consigliate per le analisi nella [Tabella 20](#page-39-1) a pagina [40.](#page-39-1) Tutte le altre impostazioni devono rimanere quelle predefinite.

4. Fare clic su "Save" (Salva) per confermare le modifiche.

#### Esame

- 1. Per impostare un esame, andare a "Library" (Libreria) in "Manage" (Gestisci). Quindi andare a "Assays" (Esame) e fare clic su "Create" (Crea).
- 2. Per analizzare i frammenti dell'Investigator 24plex, è necessario selezionare i parametri mostrati nella [Tabella 18.](#page-37-0)
- 3. Fare clic su "Save" (Salva) per confermare le modifiche.

#### <span id="page-37-0"></span>Tabella 18. Parametri dell'esame

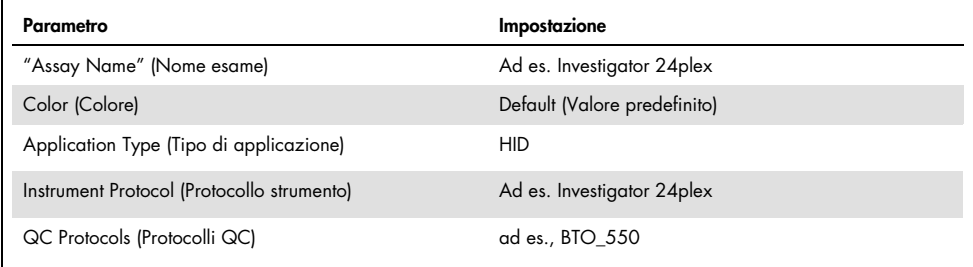

### <span id="page-38-0"></span>Avviare il ciclo

- 1. Sul dashboard, fare clic su "Create New Plate" (Crea nuova piastra).
- 2. Andare a "Setup" (Configura) e quindi a "Define Plate Properties" (Definisci proprietà piastra), e selezionare "Plate Details" (Dettagli piastra). Selezionare o inserire i parametri nella [Tabella 19.](#page-38-1)

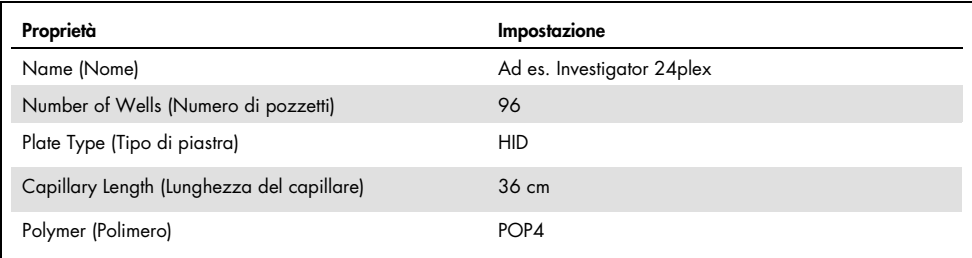

#### <span id="page-38-1"></span>Tabella 19. Proprietà piastra

3. Fare clic su "Assign Plate Contents" (Assegna contenuti piastra) per confermare le modifiche.

- 4. Inserire il nome campione stabilito in ciascun pozzetto contenente un campione o un ladder allelico. Questo consentirà di identificare la posizione nel pozzetto di ciascun campione ai fini della raccolta e dell'elaborazione dei dati.
- 5. Alla voce "Assay" (Esame), scegliere l'esame corretto per l'analisi. Se sono state seguite le fasi indicate in ["Configurazione di un processo"](#page-34-0) (vedere da pagina [35](#page-34-0) in avanti), fare clic su "Add from Library" (Aggiungi da libreria) e selezionare Investigator 24plex come Instrument Protocol (Protocollo strumento). Tutti i pozzetti a cui è stato assegnato un nome sulla piastra dovranno essere associati a un esame.
- 6. Ripetere per "File name conventions" (Convenzioni per i nomi dei file) e "Results group" (Gruppo risultati).
- 7. Selezionare i pozzetti per i quali deve essere specificato un esame. Selezionare le caselle accanto ai nomi di "Assay" (Esame), "File name conventions" (Convenzioni per i nomi dei file) e "Results group" (Gruppo risultati) per assegnarli ai pozzetti selezionati.
- 8. Qualora non si sia già proceduto, caricare la piastra assemblata nello strumento e chiudere lo sportello dello strumento per reinizializzarlo. Successivamente fare clic su "Link Plate for Run" (Collega piastra per il ciclo). Nella schermata successiva, inserire il Run Name (Nome ciclo) desiderato e fare clic su "Start Run" (Avvia processo).

### <span id="page-39-0"></span>Parametri dell'analisi/metodo dell'analisi

La [Tabella 20](#page-39-1) elenca i parametri raccomandati per l'analisi nel foglio di lavoro Peak Detector (Rilevatore picchi).

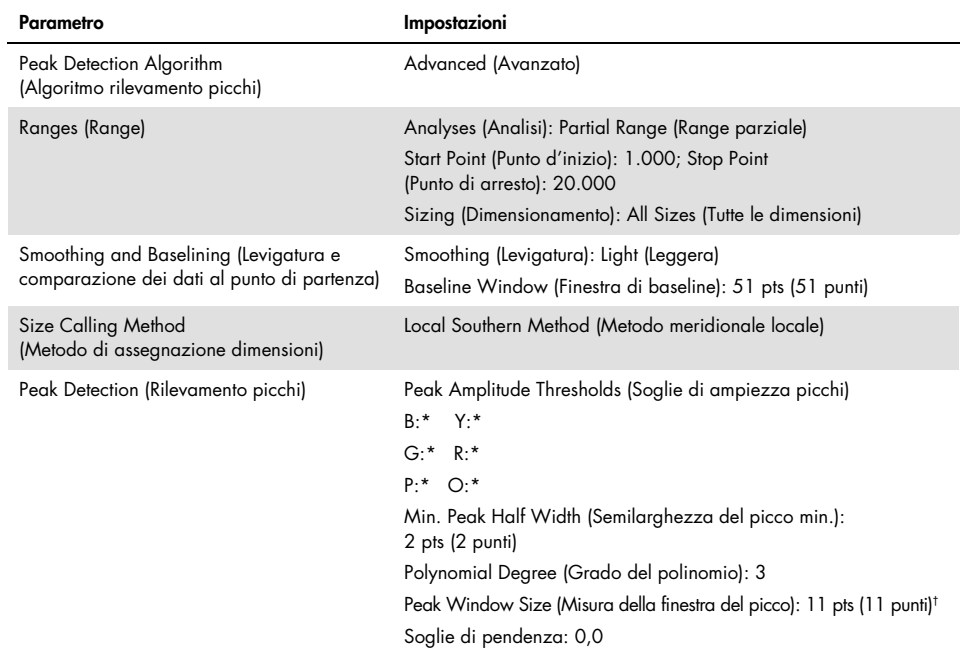

<span id="page-39-1"></span>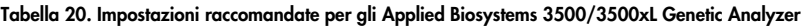

La soglia di ampiezza picchi (valore di cutoff) corrisponde all'altezza minimo di picco che sarà filtrata dal GeneMapper ID-X Software. Le soglie sono solitamente di 50–200 RFU e dovrebbero essere determinate individualmente dal laboratorio.

Raccomandazione: l'altezza minima del picco dovrebbe essere tre volte più elevata del rumore di fondo della baseline. † Solo l'impostazione della misura della finestra del picco è diversa dai valori predefiniti di Applied Biosystems per l'analisi HID.

### <span id="page-40-0"></span>Protocollo: Analisi

Per istruzioni generali sull'analisi automatica di campioni, consultare la Guida per l'utente appropriata del GeneMapper *ID-X* Software.

L'individuazione della lunghezza esatta dei prodotti amplificati dipende dal tipo di apparecchio, dalle condizioni dell'elettroforesi e dalle dimensioni standard DNA usate. A causa della complessità di alcuni loci, la determinazione della taglia dovrebbe essere basata su una distribuzione uniforme dei riferimenti. Utilizzare il DNA Size Standard 24plex (BTO) con frammenti delle seguenti lunghezze: 60, 80, 90, 100, 120, 140, 160, 180, 200, 220, 240, 250, 260, 280, 300, 320, 340, 360, 380, 400, 425, 450, 475, 500, 525 e 550 bp.

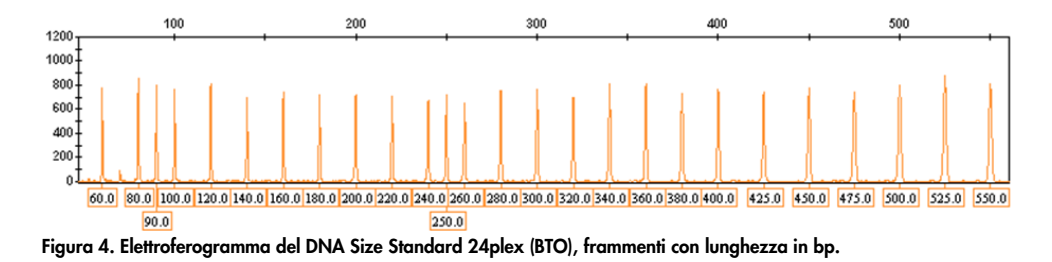

### <span id="page-40-1"></span>Software di analisi

L'allocazione degli alleli deve essere effettuata utilizzando un software di analisi idoneo, ad esempio, GeneMapper *ID-X Software*, in combinazione con i file modello di Investigator, disponibili per il download da [www.qiagen.com](http://www.qiagen.com/); vedere la [Tabella 21,](#page-41-1) pagina [42.](#page-41-1)

<span id="page-41-1"></span>Tabella 21. File modello Investigator raccomandati per GeneMapper *ID-X*

| Tipo di file               | Nome del file            |
|----------------------------|--------------------------|
| Panels                     | 24plex_Panels_x          |
| <b>BinSets</b>             | 24plex_Bins_x            |
| Stutter                    | 24plex_Stutter_x         |
| Dimensioni standard        | SST-BTO_60-500bp         |
| Metodo di analisi          | Analysis_HID_3500_200rfu |
| Impostazioni per i grafici | Plots_6dyes              |

Usare sempre Pannelli e BinSets; gli altri file modello sono facoltativi.

### <span id="page-41-0"></span>Controlli

Gli alleli elencati nella [Tabella 22](#page-41-2) rappresentano il Control DNA 9948 (incluso nell'Investigator 24plex GO! Kit) e il DNA di altre linee cellulari standard disponibili in commercio.

<span id="page-41-2"></span>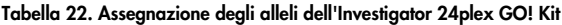

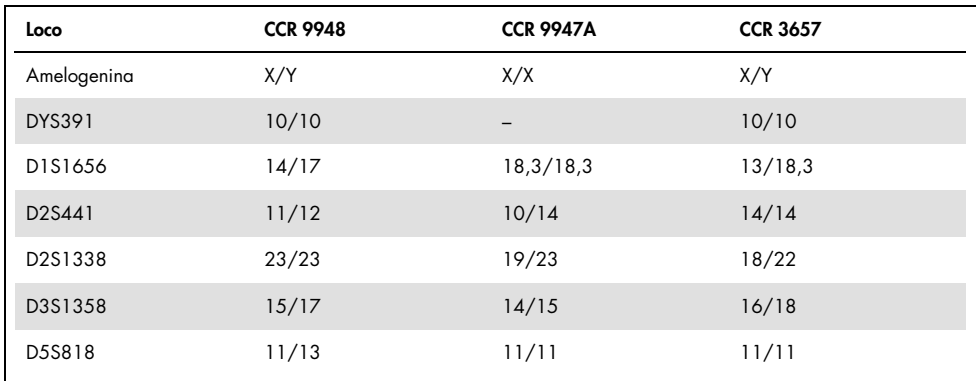

La tabella continua alla pagina seguente

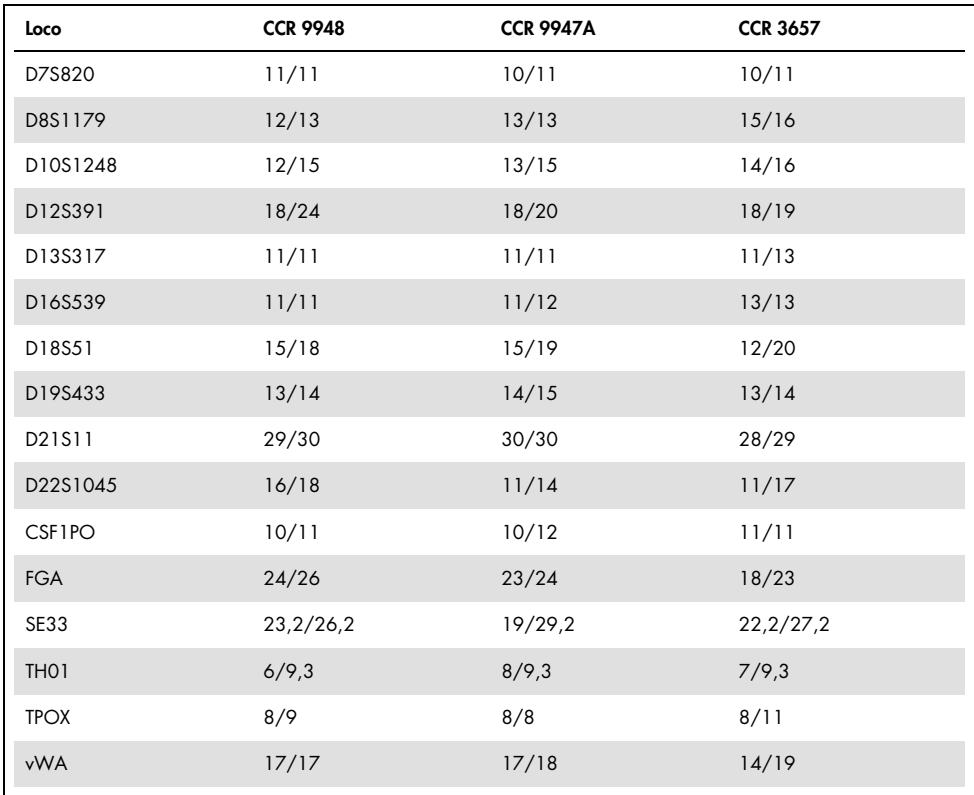

Continuazione della tabella dalla pagina precedente

Per un'ulteriore conferma, la [Tabella 22](#page-41-2) mostra gli alleli del DNA di riferimento acquistati da Coriell Cell Repositories (CCR) e due DNA di riferimento acquistati da CCR secondo lo standard di Szibor et al. (2).

### <span id="page-43-0"></span>Sensore di qualità

L'Investigator 24plex GO! Kit contiene due controlli interni per PCR (i sensori di qualità QS1 e QS2), che forniscono informazioni utili sull'efficienza di amplificazione della PCR in generale e sulla presenza di inibitori della PCR. I sensori di qualità interni sono inclusi nella miscela di primer e amplificati contemporaneamente con i marker STR polimorfici. I sensori di qualità sono marcati con BTP e appaiono in frammenti della dimensione di 74 bp (QS1) e 435 bp (QS2).

Per affrontare il problema della similarità della sequenza e la possibilità di un legame non specifico, è stato progettato uno stampo di DNA sintetico del controllo interno utilizzando un algoritmo casuale. La sequenza dello stampo differisce da tutte le sequenze di DNA note e, in particolare, non ha alcuna somiglianza con il DNA umano. La possibilità di un legame non specifico nell'ambito di una reazione di amplificazione della PCR multiplex è quindi molto bassa.

In generale, il successo dell'amplificazione del sensore di qualità piccolo (QS1) indica che la PCR è stata impostata e condotta correttamente, indipendentemente dal fatto che il DNA fosse presente o assente nel campione. Se nell'analisi dei prodotti dell'amplificazione non viene rilevato nessun sensore di qualità, significa che il pipettaggio della configurazione della PCR o la PCR stessa è stata eseguita in modo errato. Questo indica che l'esperimento deve essere ripetuto seguendo attentamente le istruzioni indicate nel protocollo.

Esperimenti di sensibilità hanno rivelato che i controlli interni non hanno alcun effetto sulle prestazioni della PCR. L'amplificazione di basse quantità di DNA stampo ha mostrato risultati simili per le miscele di primer con o senza i sensori di qualità.

Inoltre, l'analisi dei due frammenti di controllo interno, QS1 e QS2, e dei prodotti dell'amplificazione del target STR consente l'identificazione differenziale della presenza di inibitori o di degradazione del DNA in una reazione di amplificazione.

Nel caso della degradazione del campione, l'amplificazione di frammenti bersaglio più piccoli è più efficace dell'amplificazione di frammenti bersaglio più grandi. Tuttavia, la degradazione dello stampo target non ostacola l'amplificazione dei frammenti di controllo interno dallo stampo del controllo interno [\(Figura 5\)](#page-44-0). Pertanto, un rapporto uguale di QS1 e QS2, insieme a un rapporto a favore di piccoli prodotti di bersaglio STR, suggerisce una degradazione del campione.

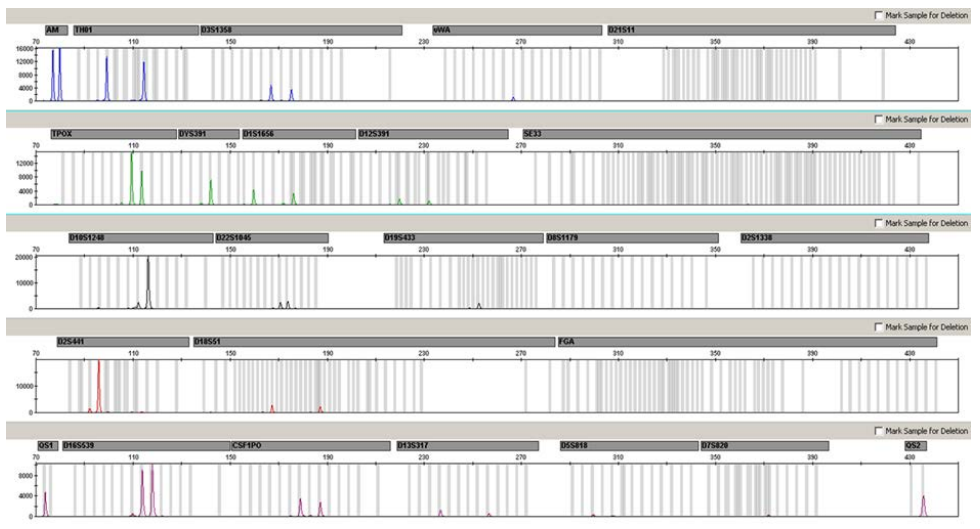

<span id="page-44-0"></span>Figura 5. Elettroferogramma dell'analisi STR in presenza di DNA degradato (frammenti di 150 bp). Il DNA genomico è stato tranciato in frammenti di 150 bp mediante ultrasuoni. I frammenti STR di grandi dimensioni sono stati amplificati con una resa della PCR molto bassa, ma QS1 e QS2 sono stati amplificati normalmente con picchi di pari altezza. I marcatori sono visualizzati nella parte alta dell'elettroferogramma. I sensori di qualità sono marcati con BTP (pannello 5) e appaiono in frammenti della dimensione di 74 bp (QS1) e 435 bp (QS2).

Se inibitori come l'ematina sono presenti nel campione in alte concentrazioni, l'amplificazione è meno efficiente e i frammenti di DNA più grandi sono amplificati peggio di quelli più piccoli. Se l'analisi dei prodotti di amplificazione indica un'amplificazione inefficiente delle sequenze bersaglio STR più grandi e del frammento più grande del sensore di qualità (QS2), mentre il sensore di qualità più piccolo (QS1) viene amplificato correttamente, è probabile che il campione sia stato contaminato da inibitori. Ciò significa che uno spostamento del rapporto a favore del sensore di qualità piccolo (QS1) suggerisce la presenza di inibitori [\(Figura 6\)](#page-45-0).

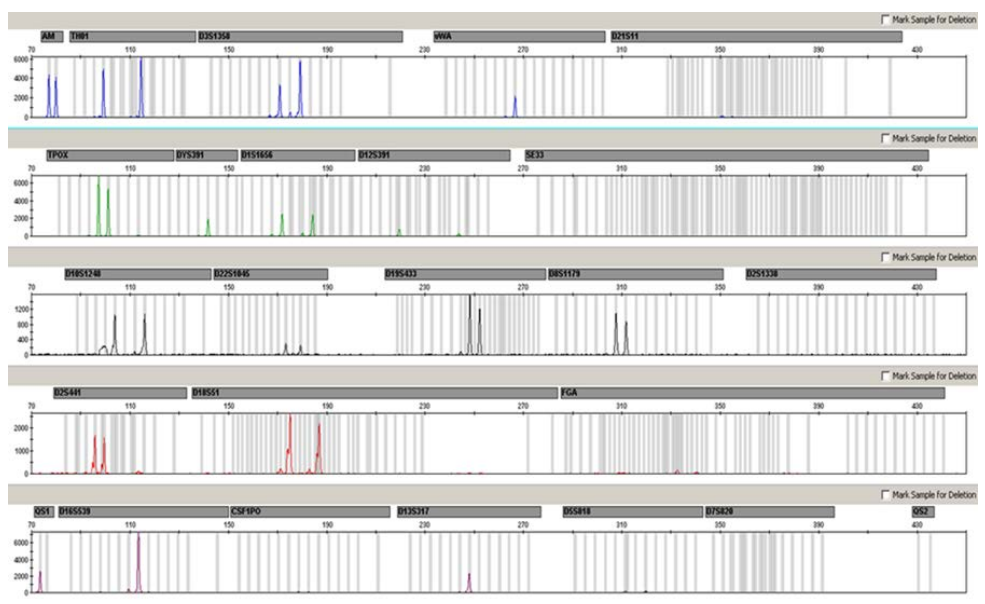

<span id="page-45-0"></span>Figura 6. Elettroferogramma dell'analisi degli STR in presenza di ematina. Ventidue marcatori STR, amelogenina e i due sensori di qualità sono stati amplificati in presenza di 1000 µM di ematina e analizzati mediante elettroforesi capillare. L'amplificazione di frammenti ad alto peso molecolare, compresi i marcatori STR superiori a 250 bp e QS2, è stata inibita dall'elevato contenuto di ematina. I marcatori sono visualizzati nella parte alta dell'elettroferogramma. I sensori di qualità sono marcati con BTP (pannello 5) e appaiono in frammenti della dimensione di 74 bp (QS1) e 435 bp (QS2, non visibile).

L'analisi della presenza dei due sensori di qualità permette all'utente di identificare in modo differenziato la presenza di inibitori della PCR o il verificarsi di una degradazione nel campione forense. Ciò fornisce all'utente informazioni utili per l'interpretazione dei dati e per la pianificazione delle fasi successive.

La [Tabella 23,](#page-46-0) pagina [47,](#page-46-0) riepiloga i possibili aspetti dei profili e i loro significati.

| Picchi degli alleli           | QS1      | QS <sub>2</sub> | Interpretazione       |
|-------------------------------|----------|-----------------|-----------------------|
| Presente                      | Presente | Presente        | Profilo riuscito      |
| Assente                       | Presente | Presente        | Assenza di DNA        |
| Assente                       | Assente  | Assente         | PCR non riuscita      |
| Profilo a pendenza<br>elevata | Presente | Riduzione       | Presenza di inibitori |
| Profilo a pendenza<br>elevata | Presente | Presente        | DNA degradato         |

<span id="page-46-0"></span>Tabella 23. Aspetti dei profili e loro significato

Nota: i reagenti di amplificazione per entrambi i sensori di qualità sono limitati nella reazione di amplificazione di Investigator 24plex GO!, il che significa che l'altezza massima di picco è già raggiunta con 25 cicli. Pertanto, aumentando il numero di cicli fino, ad esempio, a 26 o 27 non aumenterà l'altezza del picco dei sensori di qualità.

Le altezze dei picchi di QS1 e QS2 possono variare leggermente tra diversi esperimenti. Una leggera dispersione dell'altezza del picco è normale e non dipende dall'influenza dell'inibitore. Durante la convalida, l'analista deve valutare il normale spettro di variazione in relazione al suo tipo di campione e deve definire un intervallo di altezza di picco regolare per entrambi i QS.

Una riduzione del segnale QS2 al di sotto del 20% del segnale QS1 indica l'inibizione della reazione della PCR.

### <span id="page-47-0"></span>Alleli

La [Tabella 24](#page-48-0) mostra gli alleli del ladder allelico. Tutte le analisi sono state eseguite usando il polimero POP-4 [\(Tabella 24](#page-48-0) e [Figura 7\)](#page-47-1). Con strumenti per analisi, dimensioni standard DNA o polimeri differenti, la lunghezza dei frammenti può risultare diversa. Si raccomanda inoltre un allineamento visivo con il ladder allelico.

Scala

- Orizzontale: 70-470 bp
- Verticale: secondo l'intensità del segnale

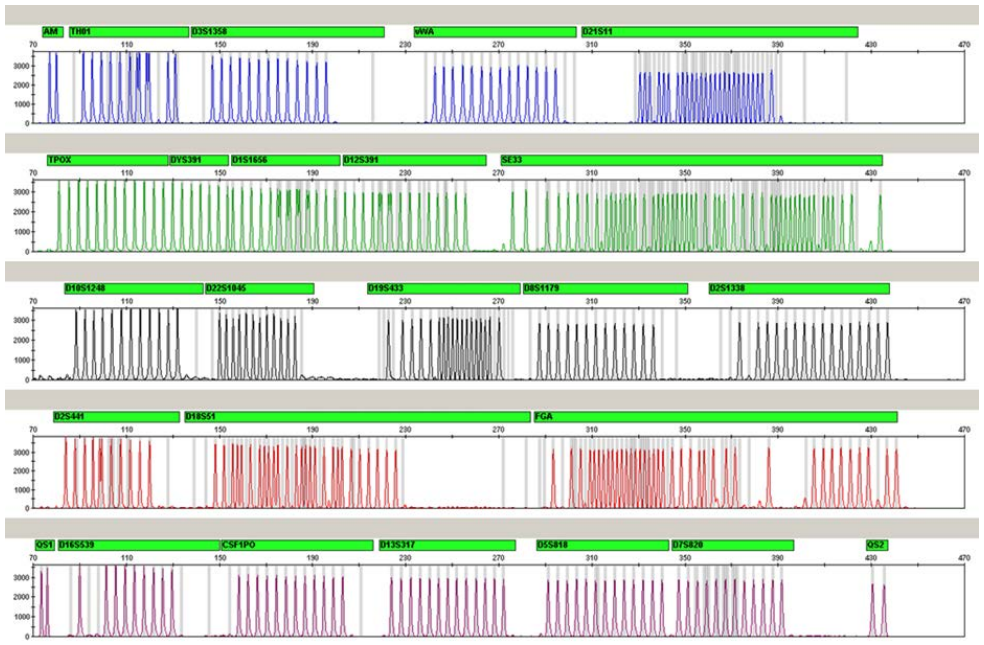

<span id="page-47-1"></span>Figura 7. Elettroferogramma del ladder allelico 24 plex analizzato su uno strumento Applied Biosystems 3500 Genetic Analyzer. Il ladder allelico include due alleli per ciascun sensore di qualità (QS1 e QS2). In questo modo è possibile identificare automaticamente i picchi QS per l'analisi del campione.

| Loco              | <b>Marcatore</b><br>colorante | Numeri ripetuti ladder allelico                                                                                                    |
|-------------------|-------------------------------|----------------------------------------------------------------------------------------------------|
| Amelogenina       | 6-FAM                         | X, Y                                                                                                    |
| TH <sub>0</sub> 1 | 6-FAM                         | 4, 5, 6, 7, 8, 9, 9.3, 10, 10.3, 11, 13, 13.3                                                                                                    |
| D3S1358           | 6-FAM                         | 9, 10, 11, 12, 13, 14, 15, 16, 17, 18, 19, 20, 21                                                                                                    |
| vWA               | 6-FAM                         | 11, 12, 13, 14, 15, 16, 17, 18, 19, 20, 21, 22, 23, 24                                                                                                    |
| D21S11            | 6-FAM                         | 24, 24.2, 25, 26, 26.2, 27, 28, 28.2, 29, 29.2, 30, 30.2, 31, 31.2, 32,<br>32.2, 33, 33.2, 34, 34.2, 35, 35.2, 36, 36.2, 37, 38                                                                                                    |
| <b>TPOX</b>       | <b>BTG</b>                    | 4, 5, 6, 7, 8, 9, 10, 11, 12, 13, 14, 15                                                                                                    |
| DYS391            | <b>BTG</b>                    | 7, 8, 9, 10, 11, 12, 13                                                                                                    |
| D1S1656           | <b>BTG</b>                    | 10, 11, 12, 13, 14, 14.3, 15, 15.3, 16, 16.3, 17, 17.3, 18, 18.3, 19.3,<br>20.3                                                                                                    |
| D12S391           | <b>BTG</b>                    | 14, 15, 16, 17, 17, 3, 18, 18, 3, 19, 20, 21, 22, 23, 24, 25, 26, 27                                                                                                    |
| <b>SE33</b>       | <b>BTG</b>                    | 3, 4.2, 6.3, 8, 9, 10, 11, 12, 13, 13.2, 14, 14.2, 15, 15.2, 16, 17, 18,<br>18.2, 19, 19.2, 20, 20.2, 21, 21.2, 22, 22.2, 23.2, 24.2, 25, 25.2, 26.2,<br>27.2, 28.2, 29.2, 30.2, 31, 31.2, 32, 32.2, 33, 33.2, 34, 34.2, 35, 36,<br>36.2, 37, 38, 39, 42 |
| D10S1248          | <b>BTY</b>                    | 8, 9, 10, 11, 12, 13, 14, 15, 16, 17, 18, 19                                                                                                    |
| D22S1045          | <b>BTY</b>                    | 8, 9, 10, 11, 12, 13, 14, 15, 16, 17, 18, 19                                                                                                    |
| D19S433           | <b>BTY</b>                    | 6.2, 8, 9, 10, 11, 12, 12.2, 13, 13.2, 14, 14.2, 15, 15.2, 16, 16.2, 17,<br>17.2, 18.2                                                                                                    |
| D8S1179           | <b>BTY</b>                    | 7, 8, 9, 10, 11, 12, 13, 14, 15, 16, 17, 18, 19                                                                                                    |
| D2S1338           | <b>BTY</b>                    | 12, 14, 15, 16, 17, 18, 19, 20, 21, 22, 23, 24, 25, 26, 27, 28                                                                                                    |

<span id="page-48-0"></span>Tabella 24. Frammenti di ladder allelico inclusi nel ladder allelico 24plex

La tabella continua alla pagina seguente

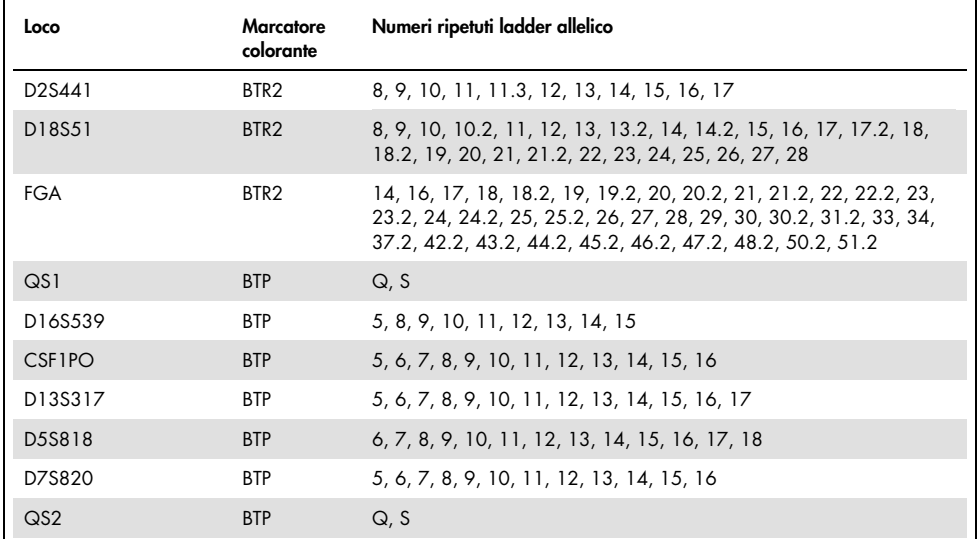

Continuazione della tabella dalla pagina precedente

Per informazioni sulle microvarianti non contenute nel ladder allelico dell'Investigator 24plex, consultare il sito web del National Institute of Standards and Technology (NIST) (www.cstl.nist.gov/biotech/strbase/).

# <span id="page-50-0"></span>Guida alla risoluzione dei problemi

Questa guida alla risoluzione dei problemi può essere utile per risolvere eventuali situazioni problematiche. Per maggiori informazioni, consultare anche la pagina relativa alle domande frequenti (Frequently Asked Questions, FAQ) nel nostro servizio di assistenza tecnica: [www.qiagen.com/FAQ/FAQList.aspx](http://www.qiagen.com/FAQ/FAQList.aspx). Gli esperti addetti ai servizi tecnici QIAGEN sono sempre lieti di rispondere a qualsiasi domanda possiate avere, per quanto riguarda le informazioni e/o i protocolli presenti in questo manuale, (per informazioni di contatto, visitare il sito [support.qiagen.com](http://support.qiagen.com/)).

#### Commenti e suggerimenti

#### Molti campioni mostrano alleli fuori scala

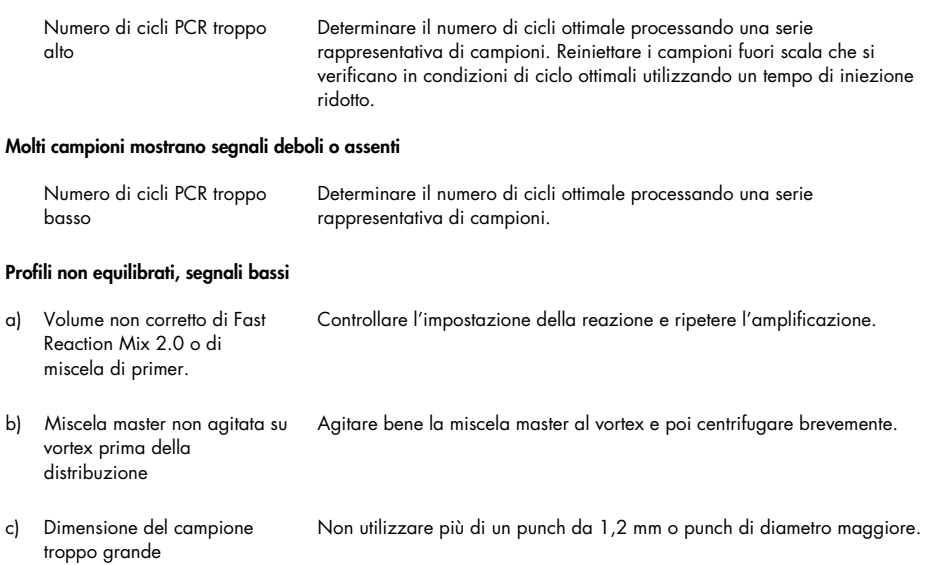

#### Commenti e suggerimenti

#### Dominanza dei picchi del sensore di qualità

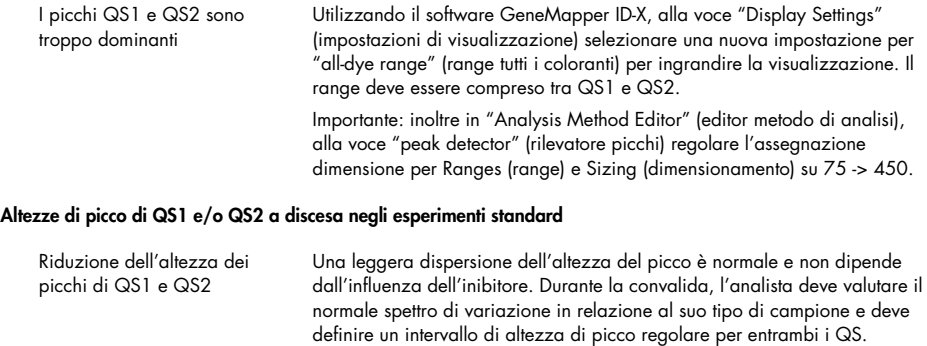

Una riduzione del segnale QS2 al di sotto del 20% del segnale QS1 indica l'inibizione della reazione della PCR.

#### I campioni sul tampone mostrano un segnale basso per marcatori ad alto peso molecolare

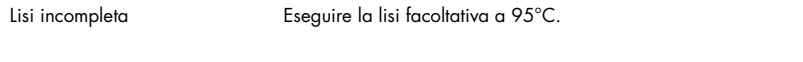

#### Preparazione dei campioni

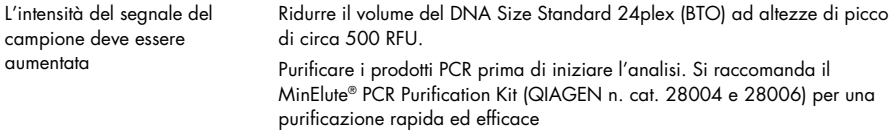

#### Matrice/calibrazione spettrale non appropriate

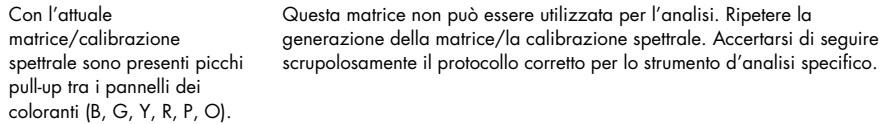

#### Molti picchi sono etichettati come alleli off-ladder (OL) nei campioni

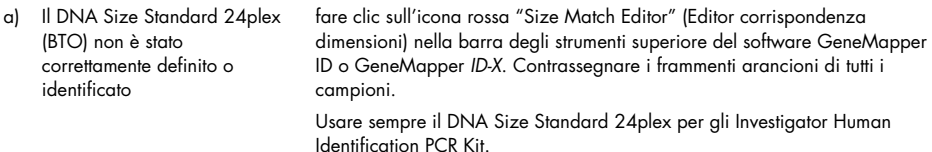

#### Commenti e suggerimenti

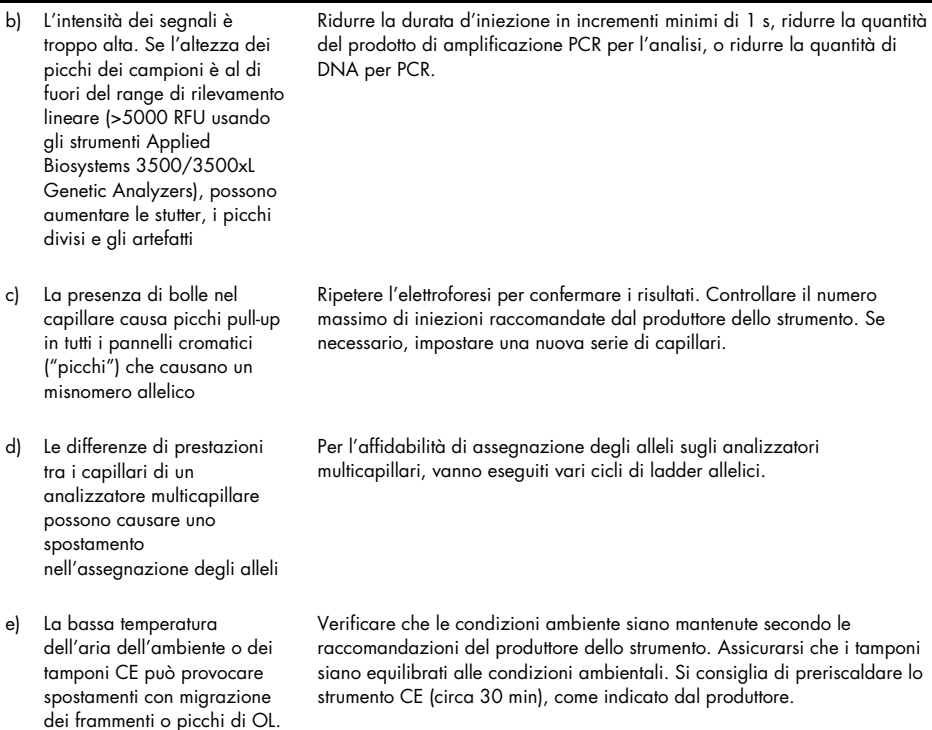

#### Iniezione/file del ladder allelico non sono appropriati

a) Si può identificare un segnale addizionale come picco del ladder allelico a causa di disfunzioni durante l'elettroforesi. Se i picchi del ladder allelico sono impropriamente nominati, il ladder non può essere usato per l'analisi

Usare differenti iniezioni/file del ladder allelico e controllare i dati delle taglie analizzate dalle dimensioni standard (in bp) del ladder allelico. Usare sempre il DNA Size Standard 24plex per gli Investigator Human Identification PCR Kit.

#### Commenti e suggerimenti

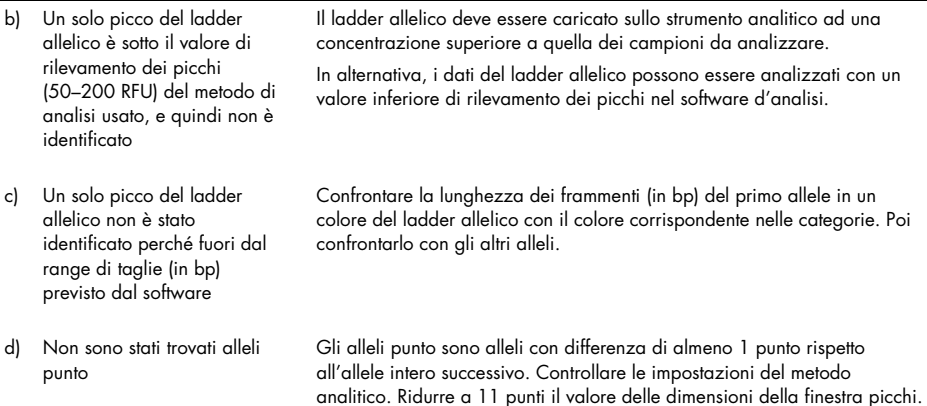

## <span id="page-54-0"></span>Riferimenti

- 1. Bär, W., et al. (1997) DNA recommendations. Further report of the DNA Commission of the ISFG regarding the use of short tandem repeat systems. Int. J. Legal Med. 110, 175.
- 2. Szibor, R., et al. (2003) Cell line DNA typing in forensic genetics the necessity of reliable standards. Forensic Sci. Int. 138, 37.

# <span id="page-55-0"></span>Appendice A: interpretazione dei risultati

L'analisi post-PCR e l'assegnazione automatica degli alleli con un software di analisi idoneo garantiscono una distinzione precisa e affidabile degli alleli.

### Procedura generale per l'analisi

- 1. Controllare le dimensioni standard DNA
- 2. Controllare il ladder allelico.
- 3. Verificare il controllo positivo.
- 4. Verificare il controllo negativo.
- 5. Analizzare e interpretare i dati del campione.

### Picchi pull-up

Possono comparire picchi pull-up se l'altezza dei picchi è fuori del range di rilevamento lineare (vedere ["Guida alla risoluzione dei problemi"](#page-50-0), pagina [51\)](#page-50-0) o se è stata applicata una matrice non corretta. Tali picchi compaiono nella posizione di picchi specifici in altri canali cromatici, di norma con minore intensità di segnale. L'altezza dei picchi non deve superare le soglie per evitare picchi pull-up.

### Picchi di stutter

La frequenza dei picchi di stutter dipende dalla sequenza della struttura di ripetizione e dal numero di alleli. I picchi n –4 sono causati dalla perdita di un'unità di ripetizione durante l'amplificazione di motivi STR tetranucleotidici, causata dagli effetti di slittamento della Taq DNA polimerasi, mentre i picchi n –3 compaiono soprattutto durante l'amplificazione del motivo STR trinucleotidico D22S1045. Questi picchi vanno interpretati mediante i file modello Investigator per il GeneMapper *ID-X* Software.

### Aggiunta di nucleotidi indipendente dal template

A causa della sua attività di transferasi terminale, la Taq DNA polimerasi può causare una adenilazione incompleta all'estremità 3' dei frammenti di DNA amplificati. Il picco dell'artefatto è più corto di una base rispetto a quanto previsto (-1 picchi). Tutti i primer inclusi nell'Investigator 24plex GO! Kit sono progettati per minimizzare questi artefatti. L'altezza di picco dell'artefatto è in correlazione alla quantità di DNA. I laboratori dovrebbero definire i propri limiti per l'analisi dei picchi.

#### Artefatti

La temperatura ambiente può influire sulle prestazioni dei prodotti PCR sugli strumenti multicapillari, per cui si verificano picchi con spalla o divisi. Se compaiono picchi con spalla o divisi, si consiglia di iniettare nuovamente il campione. Verificare che le condizioni ambiente siano mantenute secondo le raccomandazioni del produttore dello strumento. Assicurarsi che i tamponi siano equilibrati alle condizioni ambientali.

# <span id="page-57-0"></span>Appendice B: Variazione di volumi PCR con l'Investigator 24plex GO! Kit

L'Investigator 24plex GO! Kit può essere usato con volumi di miscele per metà reazione (Fast Reaction Mix + miscela di primer). Si noti che, pur avendo testato con successo il volume a reazione ridotta qui descritto, i migliori tassi complessivi di successo possono essere comunque ottenuti usando i volumi per reazione intera, come raccomandato nel manuale del kit.

#### Sangue o cellule orali su FTA o altra carta

Raccomandiamo l'uso di Investigator STR GO! Punch Buffer per superare la potenziale inibizione causata dalla carta. Aggiungere 2 μl di STR GO! Punch Buffer indipendentemente dal volume di reazione finale.

#### Lisati di tampone orale

Si consiglia di ridurre il volume di lisato aggiunto in base alla riduzione del volume di reazione, ad es., 1 μl di lisato per le metà volume di reazione. Volumi iniziali più elevati possono causare l'inibizione delle amplificazioni della PCR.

# <span id="page-58-0"></span>Informazioni per gli ordini

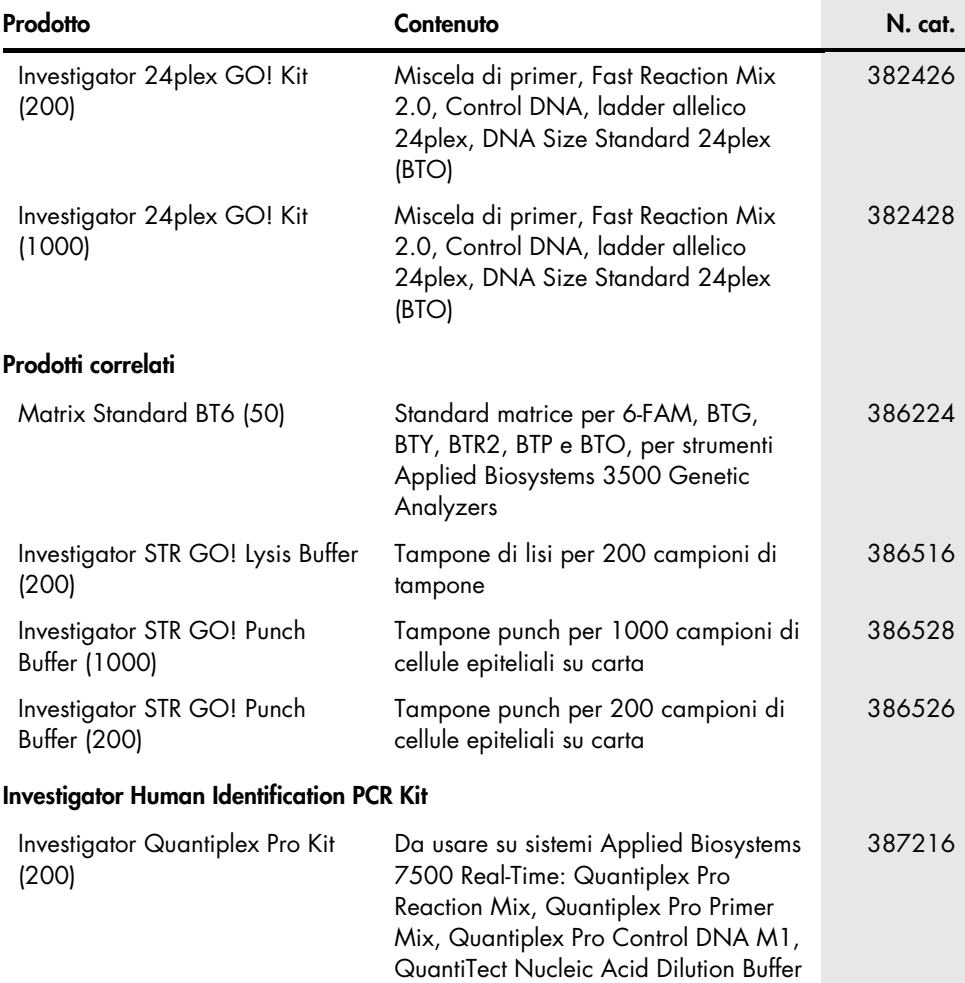

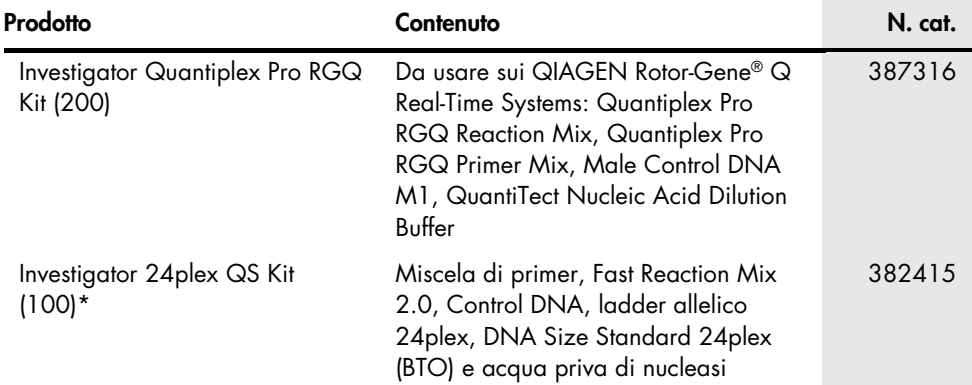

\* Sono disponibili kit di dimensioni maggiori; si prega di informarsi.

Per informazioni aggiornate sulla licenza e sulle clausole di esclusione della responsabilità per i singoli prodotti, consultare il manuale del kit QIAGEN specifico o il manuale utente. I manuali dei kit e i manuali utente QIAGEN sono disponibili sul sito [www.qiagen.com](http://www.qiagen.com/) oppure possono essere richiesti ai servizi tecnici QIAGEN o al distributore locale.

# <span id="page-60-0"></span>Cronologia delle revisioni del documento

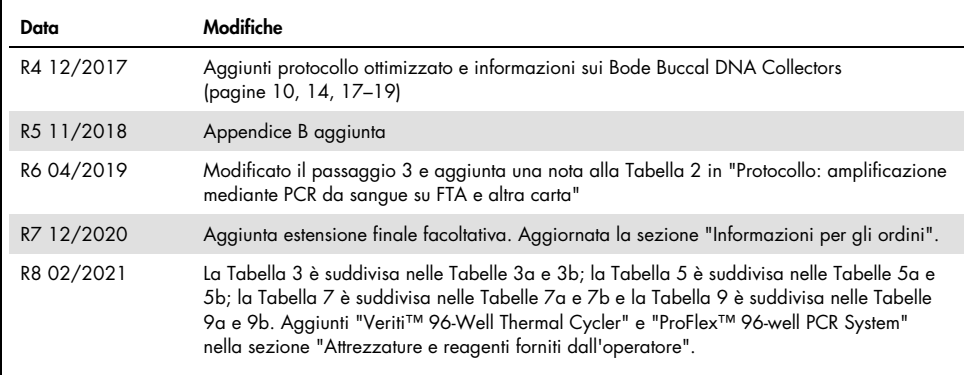

Note

#### Contratto di licenza limitata per l'Investigator 24plex GO! Kit

L'utilizzo di questo prodotto comporta per l'acquirente o l'utente del prodotto l'accettazione dei seguenti termini:

- 1. Il prodotto può essere utilizzato esclusivamente in conformità ai protocolli forniti insieme al prodotto e al relativo manuale e soltanto con i componenti contenuti nel rispettivo Kit. QIAGEN non concede alcuna licenza, nell'ambito della sua proprietà intellettuale, per l'utilizzo o l'integrazione dei componenti di questo kit con qualsiasi componente non incluso in questo kit, fatta eccezione per i protocolli forniti con il prodotto, il presente manuale e i protocolli aggiuntivi disponibili sul sit[o www.qiagen.com.](http://www.qiagen.com/) Alcuni di questi protocolli aggiuntivi sono stati messi a punto da utenti QIAGEN a beneficio degli utenti QIAGEN. Si tratta di protocolli che non sono stati collaudati o ottimizzati da QIAGEN. QIAGEN non offre alcuna garanzia in merito a essi né alla violazione da parte di essi di eventuali diritti di terzi.
- 2. A parte le licenze espressamente dichiarate, QIAGEN non fornisce alcuna garanzia che questo kit e/o l'uso o gli usi dello stesso non costituiscano violazione dei diritti di terzi.
- 3. Questo kit e i relativi componenti sono concessi in licenza per un solo utilizzo e non possono essere riutilizzati, rinnovati o rivenduti.
- 4. QIAGEN esclude specificamente qualunque altra licenza, espressa o implicita, che non rientri tra quelle espressamente dichiarate.
- 5. L'acquirente e l'utente del kit acconsentono a non intraprendere e a non permettere a nessun altro di intraprendere qualsiasi iniziativa che possa determinare o agevolare qualunque azione di cui si fa divieto sopra. QIAGEN farà valere i divieti di questo Contratto di licenza limitata presso qualsiasi foro e otterrà il risarcimento di tutte le spese sostenute a scopo di indagine e consulenza legale, ivi comprese le parcelle degli avvocati, con riferimento a qualsiasi causa legale intentata per fare rispettare questo Contratto di licenza limitata o qualsiasi altro diritto di proprietà intellettuale correlato a questo kit e/o ai relativi componenti.

Per i termini di licenza aggiornati, visitare il sito [www.qiagen.com](http://www.qiagen.com/)

Marchi commerciali: QIAGEN®, Sample to Insight®, QIAamplifier®, Investigator®, MinElute®, Rotor-Gene® (QIAGEN Group); Bio-Rad<sup>®</sup> (Bio-Rad Laboratories, Inc.); Bode Buccal DNA Collector™ (Bode Cllmark Forensics); Eppendorf®, Mastercycler® (Eppendorf AG); ABI PRISM®, Applied Biosystems®, 6-FAM™, GeneAmp®, GeneMapper®, GeneScan®, Hi-Di™, POP-4™, ProFlex™, Veriti™ (Thermo Fisher Scientific o sue controllate ); GenBank® (US Department of Health and Human Services), FTA®, (Whatman Group). I marchi registrati, i marchi di fabbrica ecc. utilizzati in questo documento, anche se non indicati in modo specifico come tali, non devono essere considerati non protetti dalla legge.

02/2021 HB-1913-008 © 2021 QIAGEN. Tutti i diritti riservati.

Ordini [www.qiagen.com/shop](http://www.qiagen.com/shop) | Assistenza tecnica [support.qiagen.com](http://support.qiagen.com/) | Sito web [www.qiagen.com](http://www.qiagen.com/)